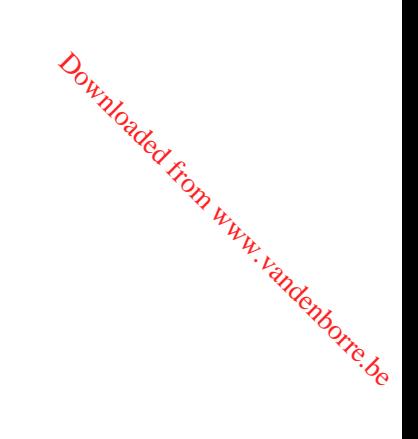

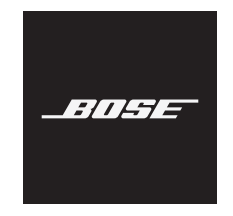

### **NOISE CANCELLING HEADPHONES 700**

### Lisez et conservez à portée de main toutes les consignes de sécurité et le **mode d'emploi.**

Bose Corporation déclare que ce produit est conforme aux critères essentiels et autres dispositions de la directive 2014/53/UE et des autres directives européennes applicables. L'attestation complète de conformité est disponible à l'adresse [www.Bose.com/compliance](http://www.Bose.com/compliance) ownloaded from www.be

### **Instructions importantes relatives à la sécurité**

- 1. Lisez attentivement ces instructions.
- 2. Conservez ces instructions.
- 3. Respectez tous les avertissements.
- 4. Suivez toutes les instructions.
- 5. N'utilisez pas cet appareil à proximité de l'eau ou d'une source d'humidité.
- 6. Utilisez uniquement un chiffon sec pour le nettoyage.
- 7. Utilisez uniquement les accessoires spécifiés par le fabricant.
- 8. Confiez toute réparation à du personnel qualifié. Une réparation est nécessaire lorsque l'appareil a été endommagé de quelque façon que ce soit (endommagement du cordon d'alimentation ou de la fiche électrique, renversement d'un liquide ou de tout objet sur l'appareil, exposition de l'appareil à la pluie ou à l'humidité, dysfonctionnement, chute de l'appareil, etc.).

### **AVERTISSEMENTS/PRÉCAUTIONS**

- Veillez à NE PAS utiliser le casque à un volume élevé pendant une période prolongée.
	- Pour éviter des dommages auditifs, utilisez votre casque à un volume confortable, mais modéré.
	- Baissez le volume de l'appareil avant de placer le casque sur les oreilles, puis augmentez le volume progressivement jusqu'à ce que le niveau d'écoute vous convienne.
- Veillez à NE PAS utiliser le casque pendant que vous conduisez un véhicule pour passer ou recevoir des appels.
- Veillez à NE PAS utiliser le casque avec la fonction de réduction des bruits ambiants activée si le fait de ne pas entendre les bruits environnants peut vous mettre en danger ou mettre en danger d'autres personnes, notamment lorsque vous faites de la bicyclette, vous promenez près d'une route fréquentée, d'un chantier, d'une ligne de chemin de fer, etc., et veillez à toujours respecter les lois applicables relatives à l'utilisation d'un casque.
	- Retirez le casque ou utilisez le casque après avoir désactivé la fonction de réduction des bruits ambiants, puis réglez le volume de façon à pouvoir entendre les bruits environnants, notamment les alarmes et les signaux d'avertissement.
	- Rappel important : les sons que vous identifiez normalement comme rappels ou avertissements peuvent varier lorsque vous utilisez le casque.
- Veillez à NE PAS utiliser les écouteurs s'ils émettent un son anormalement élevé. Le cas échéant, éteignez les écouteurs et contactez le service client de Bose.
- Si vous ressentez de la chaleur ou une perte de signal audio, retirez immédiatement les écouteurs.
- Veillez à NE PAS utiliser les adaptateurs pour téléphone portable pour connecter les écouteurs au système audio des cabines d'avion. Le dégagement de chaleur qui en résulterait est susceptible de provoquer des brûlures ou d'endommager les écouteurs.

INSTRUCTIONS IMPORTANTES RELATIVES À LA SÉCURITÉ

- Veillez à NE PAS utiliser les écouteurs comme dispositif de communication d'aviation, hormis en cas d'urgence.
	- Aucun son ne sera disponible si la batterie est déchargée ou mal installée, ce qui peut provoquer un échec des communications pendant le pilotage d'un avion.
	- Les niveaux de bruit ambiant extrêmement élevés, qui sont courants avec les avions à hélice, peuvent gêner la réception claire des communications, en particulier lors des phases de décollage et de montée.
	- Le casque n'est pas conçu pour les conditions ambiantes (altitude, température, pression) courantes dans les avions non commerciaux, ce qui peut provoquer des interférences nuisibles aux communications vitales.

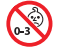

Certaines pièces présentent un risque de suffocation. Ne les laissez pas à la portée des enfants de moins de 3 ans. Downloaded from www.vandenborre.be

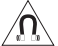

Ce produit contient des composants magnétiques. Consultez votre médecin afin de savoir si ces composants peuvent avoir une incidence sur un dispositif médical implantable.

- Afin de limiter les risques d'incendie ou d'électrocution, veillez à NE PAS exposer ce produit à la pluie ou à l'humidité.
- Protégez l'appareil de tout risque de ruissellement ou d'éclaboussure. Ne placez pas d'objets contenant des liquides, tels que des vases, sur l'appareil ou à proximité.
- Veillez à NE PAS effectuer de modifications non autorisées sur ce produit.
- Utilisez ce produit uniquement avec un cordon d'alimentation certifié conforme aux réglementations en vigueur (p. ex., UL, CSA, VDE, CCC).
- En cas de fuite, évitez tout contact du liquide avec la peau ou les yeux. En cas de contact, contactez immédiatement un médecin.
- N'exposez pas les produits contenant des piles ou des batteries à une chaleur excessive (ne les placez pas à la lumière directe du soleil, près d'un feu ou de toute autre source de chaleur).
- Veillez à NE PAS porter le casque pendant la charge.
- Le casque ne fonctionne pas pendant la charge.

REMARQUE : cet appareil a fait l'objet de tests prouvant sa conformité aux limites imposées aux appareils numériques de classe B, conformément à la partie 15 de la réglementation de la FCC. Ces limites font conçues pour offrir une protection raisonnable contre les interférences nuisibles dans une installation résidentielle. Cet appareil génère, utilise et est susceptible d'émettre de l'énergie radioélectrique. À ce titre, s'il n'est pas matallé ou utilisé conformément aux instructions, il est susceptible de perturber les communications radio. Cependart, il n'est nullement garanti que de telles perturbations ne se produisent pas dans une installation donnée. Si cet appareil perturbe effectivement la réception de la radio ou de la télévision (ce qui peut être vérifié en allumant et en étefonant l'appareil), vous êtes invité à tenter de remédier au problème en prenant une ou plusieurs des mesures suivantes : **EMARQUE :** cet appareil a fait l'objet de tests prouvant sa conformité aux limites imposes aux appareils<br>numériques de classe B, conformément à la partie 15 de la réglementation de la FCC. Ces limites spont concues<br>pour o

- Réorientez ou déplacez l'antenne de réception.
- 
- Connectez l'appareil à une prise reliée à un circuit différent de celui auquel est branché le récepteur.
- Consultez votre revendeur ou un technicien radio/TV expérimenté pour obtenir de l'aide.

Toute modification non autorisée expressément par Bose Corporation est susceptible d'annuler le droit de l'utilisateur d'utiliser cet appareil.

Cet appareil est conforme à la partie 15 de la réglementation de la FCC et à ou aux standards RSS exemptés de licence du ministère de l'Innovation, des Sciences et du Développement économique (ISDE) du Canada. L'utilisation de cet appareil est soumise aux conditions suivantes : (1) cet appareil ne doit pas provoquer d'interférences et (2) il doit tolérer les interférences externes, y compris celles susceptibles de provoquer un dysfonctionnement.

Cet appareil est conforme aux réglementations de la FCC et d'ISDE Canada relatives aux limites d'exposition aux rayonnements électromagnétiques pour le grand public. Il ne doit pas être installé ni utilisé avec un autre émetteur radio ou son antenne.

### **CAN ICES-3(B)/NMB-3(B)**

### **Pour l'Europe** :

Bande de fréquences comprise entre 2 400 et 2 483,5 MHz.

Puissance de transmission maximale inférieure à 20 dBm PLR E.

La puissance de transmission maximale est inférieure aux limites réglementaires, de sorte que les tests SAR ne sont pas nécessaires et sont exemptés par les réglementations applicables.

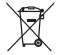

Ce symbole signifie que le produit ne doit pas être jeté avec les déchets ménagers, mais déposé dans un centre de collecte approprié pour recyclage. Une mise au rebut et un recyclage adéquats permettent de protéger les ressources naturelles, la santé humaine et l'environnement. Pour plus d'informations sur l'élimination et le recyclage de ce produit, contactez votre mairie, votre service de ramassage des ordures ou le magasin où vous l'avez acheté.

### **Règles de gestion relatives aux appareils à radiofréquences de faible puissance Article XII**

Conformément aux « Règles de gestion relatives aux appareils à radiofréquences de faible puissance », en l'absence d'autorisation de la NCC, les organisations, entreprises ou utilisateurs ne sont pas autorisés à modifier la fréquence, à améliorer la puissance de transmission ou à altérer les caractéristiques d'origine et les performances d'un appareil à radiofréquences de faible puissance approuvé.

### **Article XIV**

Les appareils à radiofréquences de faible puissance ne doivent avoir aucune incidence sur la sécurité des avions ni provoquer d'interférences avec les communications légales ; dans le cas contraire, l'utilisateur devra immédiatement cesser d'utiliser l'appareil jusqu'à l'absence complète d'interférences. Par communications légales, nous entendons les communications radio établies conformément au Telecommunications Act.

Les appareils à radiofréquences de faible puissance peuvent être sensibles aux interférences des communications légales ou aux appareils émettant des ondes radio ISM.

Type de produit : **appareils sans fil de petite taille (appareils sans fil pour systèmes de communication de données sans fil)**, numéro de certification R-C-BFM-423352, numéro de modèle 423352

N'essayez PAS d'extraire la batterie rechargeable lithium-ion de ce produit. Pour la retirer, coatactez votre revendeur Bose local ou un professionnel qualifié.

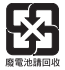

**Mettez au rebut les piles usagées conformément aux réglementations locales**. Ne les incinérez pas.

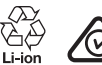

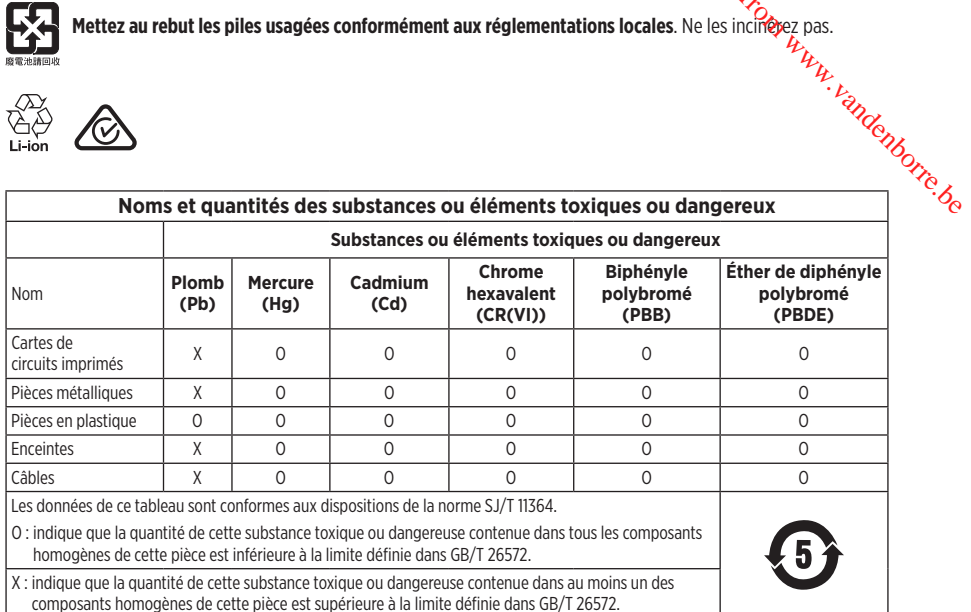

**Date de fabrication** : le huitième chiffre du numéro de série indique l'année de fabrication ; par exemple, « 0 » correspond à 2010 ou à 2020.

**Importateur pour la Chine** : Bose Electronics (Shanghai) Company Limited, Part C, Plant 9, No. 353 North Riying Road, Chine (Shanghaï) Pilot Free Trade Zone

**Importateur pour l'UE** : Bose Products B.V., Gorslaan 60, 1441 RG Purmerend, Pays-Bas

**Importateur pour Taïwan** : Bose Taiwan Branch, 9F-A1, No. 10, Section 3, Minsheng East Road, Taipei City 104, Taïwan Numéro de téléphone : +886-2-2514 7676

**Importateur pour le Mexique** : Bose de México, S. de R.L. de C.V., Paseo de las Palmas 405-204, Lomas de Chapultepec, 11000 México, D.F. Numéro de téléphone : +5255 (5202) 3545

**Plage de températures lors de la charge** : 0 °C à 45 °C

**Plage de températures lors de la décharge** : -20 °C à 60 °C

**Modèle** : 423352

L'ID CMIIT est situé sur l'écouteur droit.

### **Renseignements à noter et conserver**

Le numéro de série et le numéro de modèle sont indiqués sur l'écouteur et dans l'étui de recharge.

Numéro de série :

Numéro de modèle :

Conservez votre facture avec la notice d'utilisation. Enregistrez dès maintenant votre produit Bose. Pour ce faire, rendez-vous sur [global.Bose.com/register](http://global.Bose.com/register)

### **Informations relatives à la sécurité**

Il est possible d'installer des mises à jour de sécurité Bose sur ce produit via l'application Bose Music. Pour cela, vous devez suivre le processus de configuration du produit dans l'application Bose Music. Si vous ne procédez pas ainsi, il vous incombe d'installer les mises à jour de sécurité que Bo<del>śe</del>,met à **votre disposition. Informations relatives à la sécurité**<br>
(<br> **Control de la service de service** d'installer des mises à jour de sécurité Bose sur ce produit via l'application **Base Music.**<br> **Si vous ne procédez pas ainsi, il vous incombe d** 

Amazon, Alexa, Amazon Music et tous les logos associés sont des marques de commerce d'Amazon, Inc., ou de ses filiale

Apple, le logo Apple, iPad, iPhone et iPod sont des marques de commerce d'Apple Inc., déposées aux États-Unis et dans d'autres pays. La marque de commerce « iPhone » est utilisée au Japon sous licence d'Aiphone K.K. App Store

L'utilisation de la mention « Made for Apple » signifie qu'un accessoire a été conçu pour se connecter spécifiquement à un ou plusieurs produits Apple identifiés, et que son fabricant certifie la conformité avec les standards de performances d'Apple. La société Apple décline toute responsabilité relative au fonctionnement de cet appareil ou à sa conformité aux normes de sécurité.

L'appellation et les logos *Bluetooth*® sont des marques déposées de Bluetooth SIG, Inc., utilisées sous licence par Bose Corporation.

Google et Google Play sont des marques de commerce de Google LLC.

Wi-Fi est une marque déposée de Wi-Fi Alliance®.

Bose, Bose Home Speaker, Bose Music, Bose Noise Cancelling Headphones, Bose Portable Home Speaker, Bose Soundbar et SimpleSync sont des marques commerciales de Bose Corporation.

Siège de Bose Corporation : 1-877-230-5639

©2020 Bose Corporation. Toute reproduction, modification, distribution ou autre utilisation, même partielle, de ce document est interdite sans autorisation écrite préalable.

### DÉCLARATIONS DE LICENCE

The following license disclosures apply to certain third-party software packages used as components in the product.

Package: Nanopb

Copyright © 2011 Petteri Aimonen <ipa at nanopb.mail.kapsi.fi>. The Nanopb package is subject to the license terms reprinted below. cens<br>Www.vandenborre.be

### **Zlib license**

© 2011 Petteri Aimonen <jpa at nanopb.mail.kapsi.fi>

This software is provided 'as-is', without any express or implied warranty. In no event will the authors be held liable for any damages arising from the use of this software.

Permission is granted to anyone to use this software for any purpose, including commercial applications, and to alter it and redistribute it freely, subject to the following restrictions:

- 1. The origin of this software must not be misrepresented; you must not claim that you wrote the original software. If you use this software in a product, an acknowledgment in the product documentation would be appreciated but is not required.
- 2. Altered source versions must be plainly marked as such, and must not be misrepresented as being the original software.
- 3. This notice may not be removed or altered from any source distribution.

### **Apache License**

### Version 2.0, January 2004

#### <http://www.apache.org/licenses/>

TERMS AND CONDITIONS FOR USE, REPRODUCTION, AND DISTRIBUTION

1. Definitions.

"License" shall mean the terms and conditions for use, reproduction, and distribution as defined by Sections 1 through 9 of this document.

"Licensor" shall mean the copyright owner or entity authorized by the copyright owner that is granting the License.

"Legal Entity" shall mean the union of the acting entity and all other entities that control, are controlled by, or are under common control with that entity. For the purposes of this definition, "control" means (i) the power, direct or indirect, to cause the direction or management of such entity, whether by contract or otherwise, or (ii) ownership of fifty percent (50%) or more of the outstanding shares, or (iii) beneficial ownership of such entity.

"You" (or "Your") shall mean an individual or Legal Entity exercising permissions granted by this License.

"Source" form shall mean the preferred form for making modifications, including but not limited to software source code, documentation source, and configuration files.

"Object" form shall mean any form resulting from mechanical transformation or translation of a Source form, including but not limited to compiled object code, generated documentation, and conversions to other media types.

"Work" shall mean the work of authorship, whether in Source or Object form, made available under the License, as indicated by a copyright notice that is included in or attached to the work (an example is provided in the Appendix below).

"Derivative Works" shall mean any work, whether in Source or Object form, that is based on (or derived from) the Work and for which the editorial revisions, annotations, elaborations, or other modifications represent, as a whole, an original work of authorship. For the purposes of this License, Derivative Works shall not include works that remain separable from, or merely link (or bind by name) to the interfaces of, the Work and Derivative Works thereof.

"Contribution" shall mean any work of authorship, including the original version of the Work and any modifications or additions to that Work or Derivative Works thereof, that is intentionally submitted to Licensor for inclusion in the Work by the copyright owner or by an individual or Legal Entity authorized to submit on behalf of the copyright owner. For the purposes of this definition, "submitted" means any form of electronic,

verbal, or written communication sent to the Licensor or its representatives, including but pot limited to communication on electronic mailing lists, source code control systems, and issue tracking watems that are managed by, or on behalf of, the Licensor for the purpose of discussing and improving the Work, but excluding communication that is conspicuously marked or otherwise designated in writing by the copyright pwner as "Not a Contribution."

"Contributor" shall mean Licensor and any individual or Legal Entity on behalf of whom a Contribution has been received by Licensor and subsequently incorporated within the Work.

- 2. Grant of Copyright License. Subject to the terms and conditions of this License, each Contributor hereby grants to You a perpetual, worldwide, non-exclusive, no-charge, royalty-free, irrevocable copyright license to reproduce, prepare Derivative Works of, publicly display, publicly perform, sublicense, and distribute the Work and such Derivative Works in Source or Object form. ed and one of the
- 3. Grant of Patent License. Subject to the terms and conditions of this License, each Contributor hereby grants to You a perpetual, worldwide, non-exclusive, no-charge, royalty-free, irrevocable (except as stated in this section) patent license to make, have made, use, offer to sell, sell, import, and otherwise transfer the Work, where such license applies only to those patent claims licensable by such Contributor that are necessarily infringed by their Contribution(s) alone or by combination of their Contribution(s) with the Work to which such Contribution(s) was submitted. If You institute patent litigation against any entity (including a cross-claim or counterclaim in a lawsuit) alleging that the Work or a Contribution incorporated within the Work constitutes direct or contributory patent infringement, then any patent licenses granted to You under this License for that Work shall terminate as of the date such litigation is filed.
- 4. Redistribution. You may reproduce and distribute copies of the Work or Derivative Works thereof in any medium, with or without modifications, and in Source or Object form, provided that You meet the following conditions:
	- a. You must give any other recipients of the Work or Derivative Works a copy of this License; and
	- b. You must cause any modified files to carry prominent notices stating that You changed the files; and
	- c. You must retain, in the Source form of any Derivative Works that You distribute, all copyright, patent, trademark, and attribution notices from the Source form of the Work, excluding those notices that do not pertain to any part of the Derivative Works; and
	- d. If the Work includes a "NOTICE" text file as part of its distribution, then any Derivative Works that You distribute must include a readable copy of the attribution notices contained within such NOTICE file, excluding those notices that do not pertain to any part of the Derivative Works, in at least one of the following places: within a NOTICE text file distributed as part of the Derivative Works; within the Source form or documentation, if provided along with the Derivative Works; or, within a display generated by the Derivative Works, if and wherever such third-party notices normally appear. The contents of the NOTICE file are for informational purposes only and do not modify the License. You may add Your own attribution notices within Derivative Works that You distribute, alongside or as an addendum to the NOTICE text from the Work, provided that such additional attribution notices cannot be construed as modifying the License.

You may add Your own copyright statement to Your modifications and may provide additional or different license terms and conditions for use, reproduction, or distribution of Your modifications, or for any such Derivative Works as a whole, provided Your use, reproduction, and distribution of the Work otherwise complies with the conditions stated in this License.

- 5. Submission of Contributions. Unless You explicitly state otherwise, any Contribution intentionally submitted for inclusion in the Work by You to the Licensor shall be under the terms and conditions of this License, without any additional terms or conditions. Notwithstanding the above, nothing herein shall supersede or modify the terms of any separate license agreement you may have executed with Licensor regarding such Contributions.
- 6. Trademarks. This License does not grant permission to use the trade names, trademarks, service marks, or product names of the Licensor, except as required for reasonable and customary use in describing the origin of the Work and reproducing the content of the NOTICE file.

### DÉCLARATIONS DE LICENCE

- 7. Disclaimer of Warranty. Unless required by applicable law or agreed to in writing, Licensor provides the Work (and each Contributor provides its Contributions) on an "AS IS" BASIS, WITHOUT WARRANTES OR CONDITIONS OF ANY KIND, either express or implied, including, without limitation, any warranties or conditions of TITLE, NON-INFRINGEMENT, MERCHANTABILITY, or FITNESS FOR A PARTICULAR PURPOSE. You are solely responsible for determining the appropriateness of using or redistributing the Work and assume any risks associated with Your exercise of permissions under this License. Disclaimer of Warranty. Unless required by applicable law or agreed to in writing, License the Work (and each Contributor provides its Contributions) on an "AS IS" BASIS, WITHOUT WARRANTLES OR CONDITIONS<br>OF ANY KIND, eith
- 8. Limitation of Liability. In no event and under no legal theory, whether in tort (including negligence), contract, or otherwise, unless required by applicable law (such as deliberate and grossly negligent acts) or agreed to in writing, shall any Contributor be liable to You for damages, including any direct, indirect, special, incidental, or consequential damages of any character arising as a result of this License or out of the use or inability to malfunction, or any and all other commercial damages or losses), even if such Contributor has been advised of the possibility of such damages.
- 9. Accepting Warranty or Additional Liability. While redistributing the Work or Derivative Works thereof, You may choose to offer, and charge a fee for, acceptance of support, warranty, indemnity, or other liability obligations and/or rights consistent with this License. However, in accepting such obligations, You may act only on Your own behalf and on Your sole responsibility, not on behalf of any other Contributor, and only if You agree to indemnify, defend, and hold each Contributor harmless for any liability incurred by, or claims asserted against, such Contributor by reason of your accepting any such warranty or additional liability.

### END OF TERMS AND CONDITIONS

### ©2020 Bose Corporation

Licensed under the Apache License, Version 2.0 (the "License"); you may not use this file except in compliance with the License.

You may obtain a copy of the License at: <http://www.apache.org/licenses/LICENSE-2.0>

Unless required by applicable law or agreed to in writing, software distributed under the License is distributed on an "AS IS" BASIS, WITHOUT WARRANTIES OR CONDITIONS OF ANY KIND, either express or implied.

See the License for the specific language governing permissions and limitations under the License.

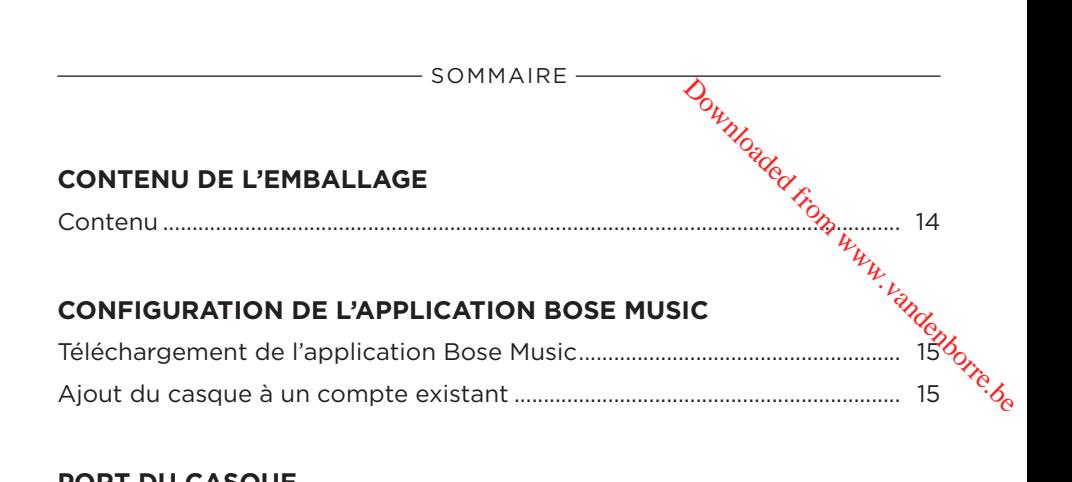

### **PORT DU CASQUE**

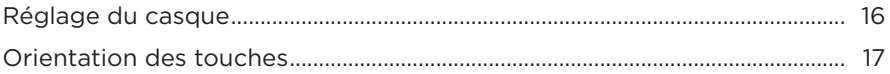

### **ALIMENTATION**

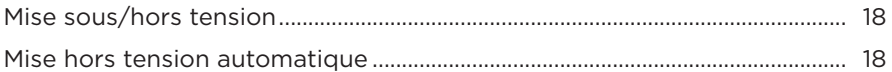

### **COMMANDE TACTILE**

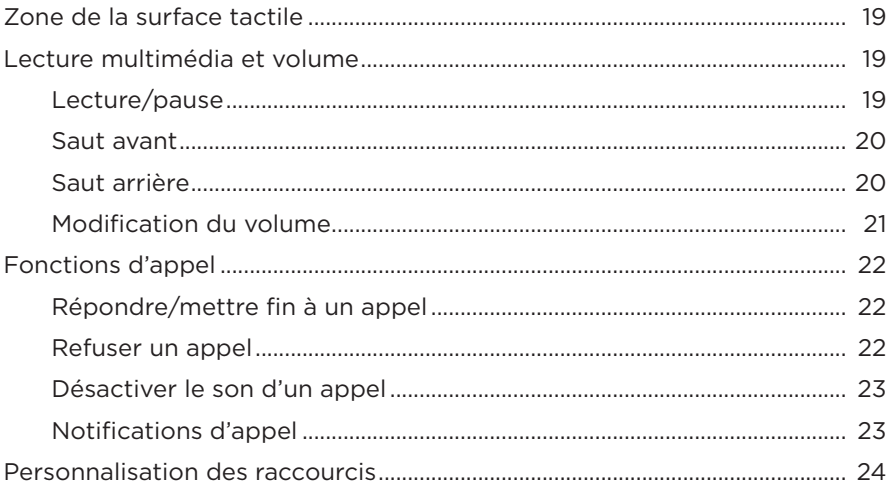

### SOMMAIRE **[ASSISTANT VOCAL](#page-24-0)** Options de l'assistant vocal [........................................................................................](#page-24-0) 25 [Configuration de votre assistant vocal...................................................................](#page-24-0) 25 Accès à l'Assistant Google [..........................................................................................](#page-25-0) 26 [Utilisation de la touche Assistant vocal.........................................................](#page-26-0) 27 Accéder à Amazon Alexa [............................................................................................](#page-28-0) 29 [Usage de la voix......................................................................................................](#page-29-0) 30 [Utilisation de la touche Assistant vocal.........................................................](#page-30-0) 31 [Accès à l'Assistant Tencent Xiaowei........................................................................](#page-31-0) 32 [Utilisation de la touche Assistant vocal.........................................................](#page-31-0) 32 [Accès aux commandes vocales du périphérique mobile................................](#page-32-0) 33 Downloaded from 25<br>Marine 25<br>Marine 27<br>27 Marie 19

### **[RÉDUCTION DES BRUITS AMBIANTS](#page-33-0)**

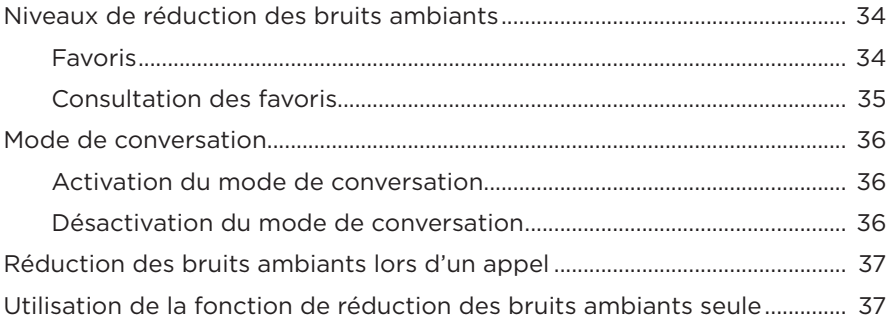

### **[BATTERIE](#page-37-0)**

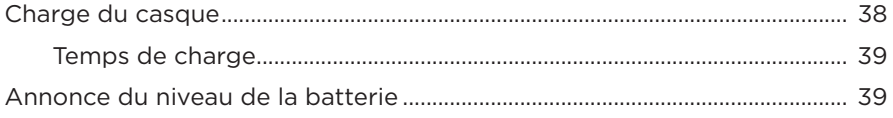

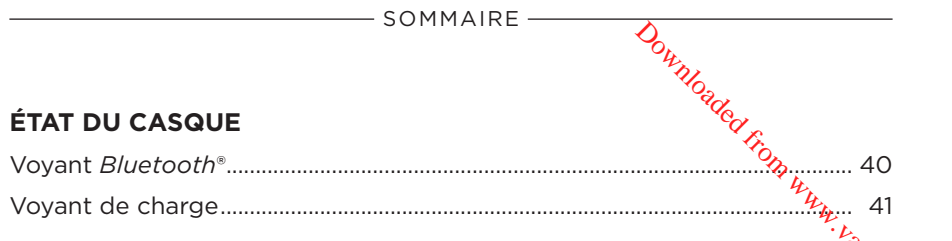

### **[CONNEXIONS](#page-41-0)** *BLUETOOTH*

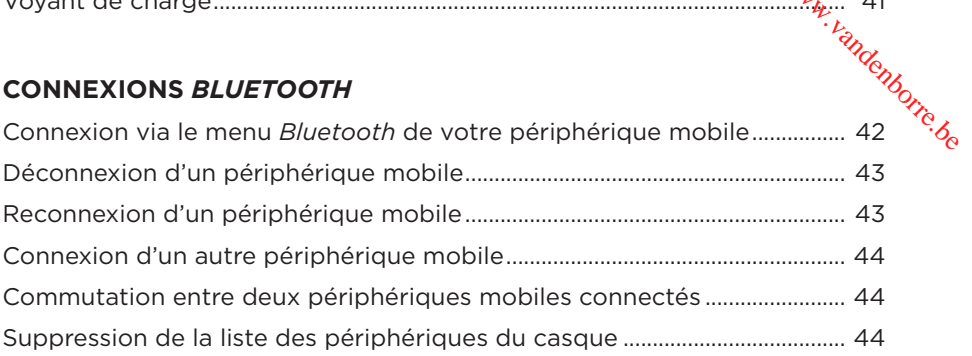

### **[CONNEXIONS CÂBLÉES](#page-44-0)**

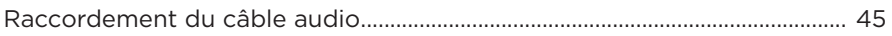

### **[CONNEXION DES PRODUITS BOSE](#page-45-0)**

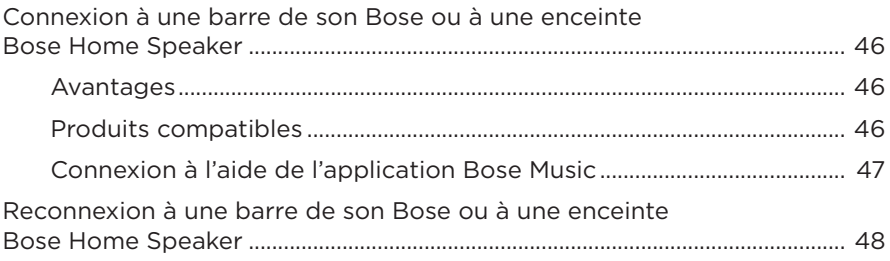

### **[PARAMÈTRES AUDIO AVANCÉS](#page-48-0)**

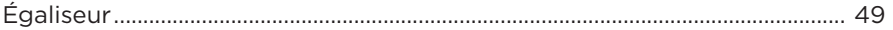

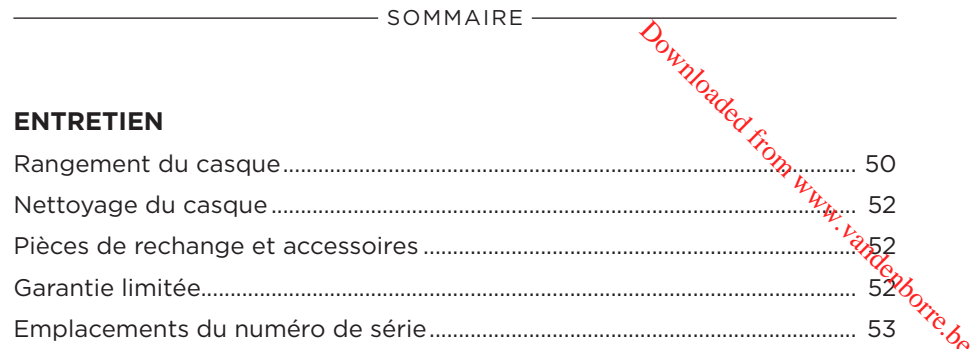

### **RÉSOLUTION DES PROBLÈMES**

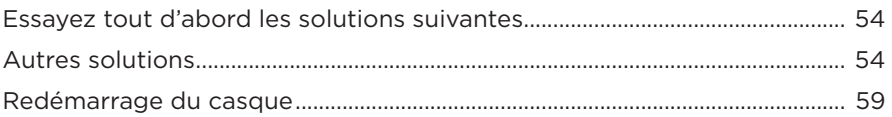

<span id="page-13-0"></span>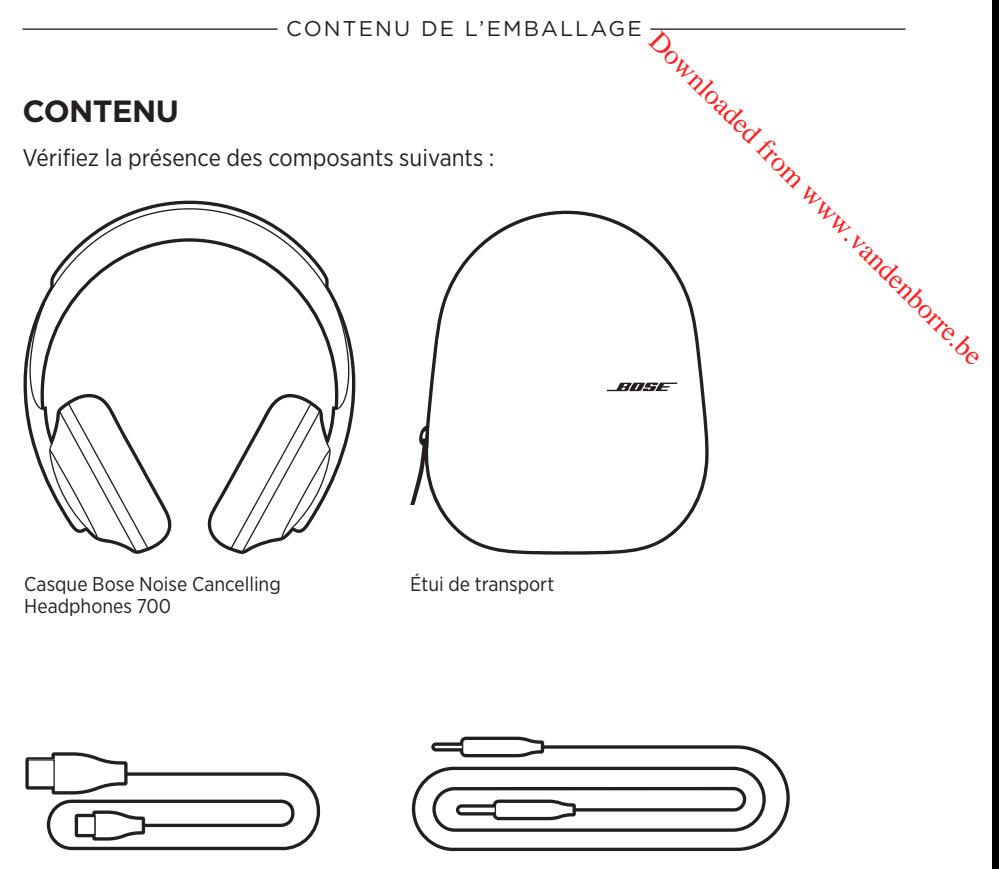

USB-C vers USB-A Câble audio

**REMARQUE :** si l'un des composants est endommagé, évitez de l'utiliser. Contactez immédiatement votre revendeur Bose agréé ou le service client de Bose.

Rendez-vous sur [worldwide.Bose.com/Support/HP700](http://worldwide.Bose.com/Support/HP700)

<span id="page-14-0"></span>L'application Bose Music permet de configurer et de contrôler le casque à partir de votre périphérique mobile, notamment votre smartphone ou tablette. Grâce à cette application, vous pouvez configurer l'Assistant Google, Amazon Alexa où l'Assistant Tencent Xiaowei, sélectionner la langue du guide vocal, régler les niveaux de réduction des bruits ambiants et gérer les paramètres du casque.  $\frac{b_1}{b_2}$ <br>  $\frac{b_3}{b_3}$ <br>  $\frac{c_1}{b_2}$ <br>  $\frac{d_2}{b_3}$ <br>  $\frac{d_3}{b_4}$ <br>  $\frac{d_4}{b_4}$ <br>  $\frac{d_5}{b_4}$ <br>
pplication pour un autrecy<br>
asque à un compte

**REMARQUE :** si vous avez déjà créé un compte Bose dans l'application pour un autre produit Bose, consultez la section [« Ajout du casque à un compte](#page-14-1)  [existant »](#page-14-1).

### <span id="page-14-2"></span>**TÉLÉCHARGEMENT DE L'APPLICATION BOSE MUSIC**

1. Sur votre périphérique mobile, téléchargez l'application Bose Music.

**REMARQUE :** si vous êtes situé en Chine continentale, téléchargez l'application Bose 音乐.

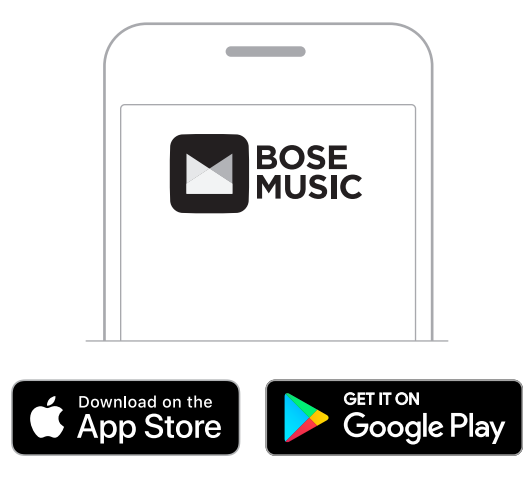

2. Suivez les instructions de l'application.

### <span id="page-14-1"></span>**AJOUT DU CASQUE À UN COMPTE EXISTANT**

Dans l'application Bose Music, accédez à l'écran Mes produits et ajoutez votre casque Bose Noise Cancelling Headphones 700.

### <span id="page-15-1"></span>**RÉGLAGE DU CASQUE**

Avant de placer le casque sur votre tête, réglez la position des écouteurs sy le serre-tête pour un confort optimal.

<span id="page-15-0"></span>1. Orientez la partie extérieure de l'écouteur vers vous, puis saisissez d'une maifí le serre-tête par le côté. Downloaded from letter from www.pressessioners from www.pressessioners from the books of the books of the books of the books of the books of the books of the books of the books of the books of the books of the books of the

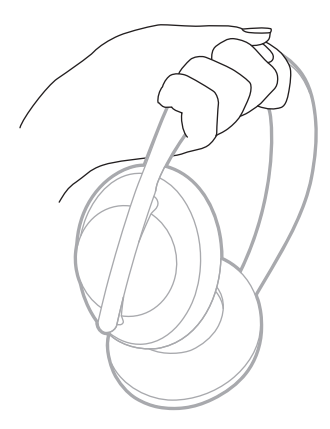

2. Saisissez l'écouteur de l'autre main. Déplacez-le vers le haut ou vers le bas pour régler sa position.

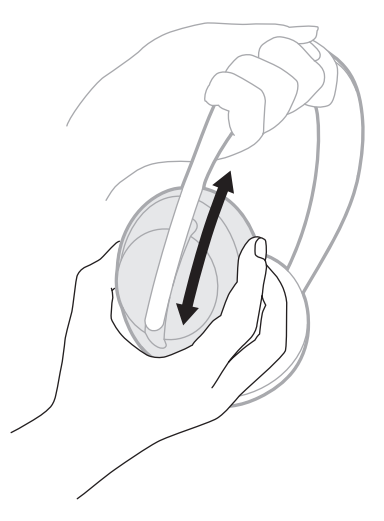

3. Répétez les étapes 1 à 2 pour l'autre écouteur.

### **ORIENTATION DES TOUCHES**

<span id="page-16-0"></span>**CORIENTATION DES TOUCHES**<br>
Les canevas internes (protections en tissu) des écouteurs du casque portent la marque **L** (écouteur gauche) et **R** (écouteur droit). Deux touches se trouvent sur l'écouteur droit et une sur l'écouteur gauche.

Portez le casque en plaçant l'écouteur droit sur votre oreille droite et l'écouteur gauche sur votre oreille gauche. Placez le casque sur votre tête en orientant les touches vers vous. Après avoir placé le casque sur votre tête, appuyez sur les touches avec vos pouces. un. vandenborre.be

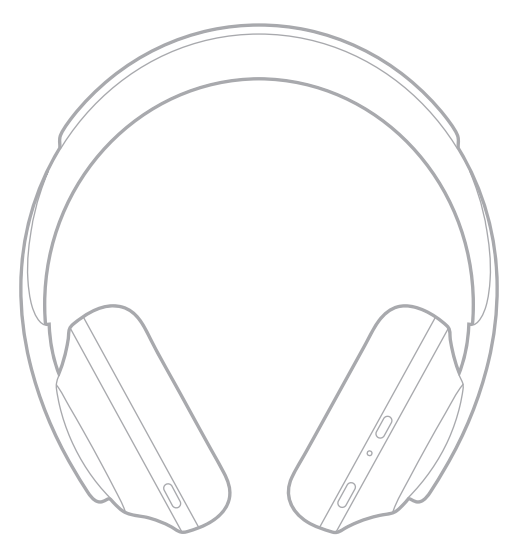

### <span id="page-17-1"></span>**MISE SOUS/HORS TENSION**

Appuyez sur la touche Alimentation/*Bluetooth*, puis relâchez-la.

<span id="page-17-0"></span>Une fois le casque sous tension, le guide vocal est activé et les voyants d'état<sup>4</sup> s'allument (consultez la [page 40\)](#page-39-1). Downloaded from www.vandenborre.be

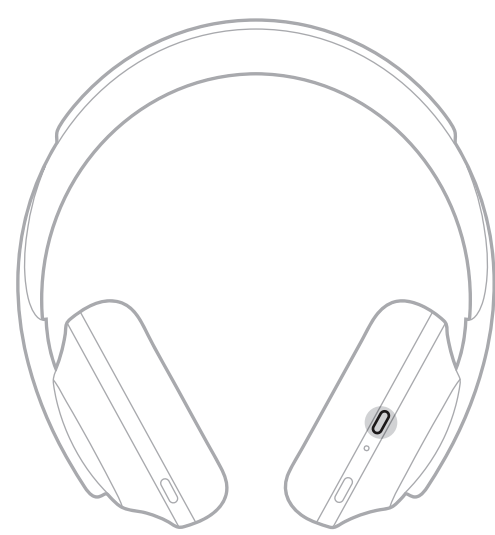

### **MISE HORS TENSION AUTOMATIQUE**

La mise hors tension automatique permet de prolonger l'autonomie de la batterie grâce à une fonction de détection des mouvements. Si vous ne déplacez pas le casque pendant 1 heure, il s'éteint automatiquement.

Pour quitter le mode veille sur le casque, appuyez sur la touche Alimentation/*Bluetooth*.

**CONSEIL :** vous pouvez également configurer le casque de façon à le mettre hors tension lorsque la fonction de lecture audio est désactivée. Pour activer la mise hors tension automatique pour la fonction audio, utilisez l'application Bose Music. Vous pouvez accéder à cette option dans le menu Réglages.

<span id="page-18-0"></span>Utilisez la commande tactile en balayant la surface tactile du casque appuyant dessus. La commande tactile permet de démarrer ou de suspendre la lecture des pistes audio, de sélectionner les pistes suivantes ou précédentes, de régléole volume et d'utiliser les fonctions d'appel de base. Arwy.vandenborre.be

### <span id="page-18-1"></span>**ZONE DE LA SURFACE TACTILE**

La surface tactile se trouve à l'avant de l'écouteur droit.

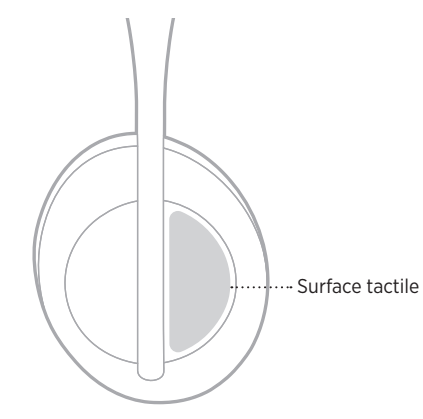

### **LECTURE MULTIMÉDIA ET VOLUME**

### **Lecture/pause**

Appuyez deux fois pour démarrer ou suspendre la lecture.

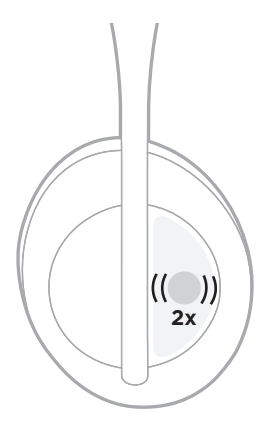

### **Saut avant**

<span id="page-19-0"></span>Effectuez un balayage vers l'avant pour passer à la piste suivante. Downloaded from www.vandenborre.be

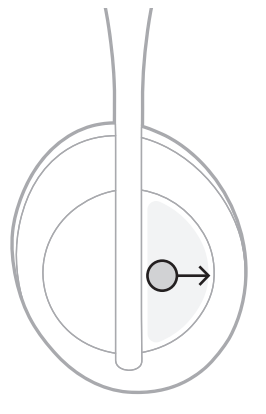

### **Saut arrière**

Effectuez un balayage vers l'arrière pour revenir à la piste précédente.

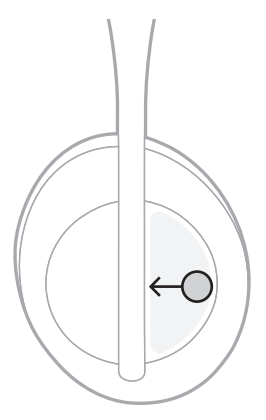

### **Modification du volume**

- <span id="page-20-0"></span>• Effectuez un balayage vers le haut pour augmenter le volume. Downloaded from www.vandenborre.be
- Effectuez un balayage vers le bas pour réduire le volume.

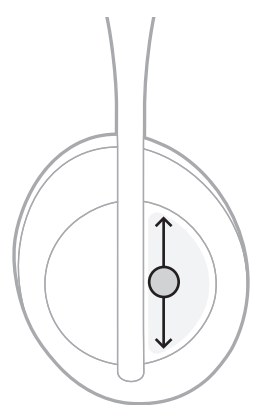

Downloaded From www.vandenborre.be

### <span id="page-21-0"></span>**FONCTIONS D'APPEL**

### **Répondre/mettre fin à un appel**

Appuyez deux fois pour répondre ou mettre fin à un appel.

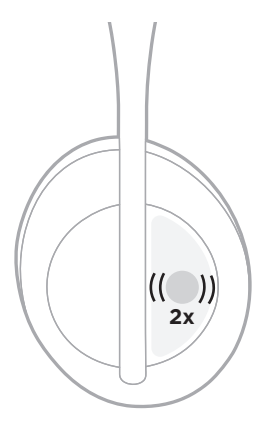

### **Refuser un appel**

Appuyez et maintenez l'appui pendant une seconde pour refuser un appel entrant.

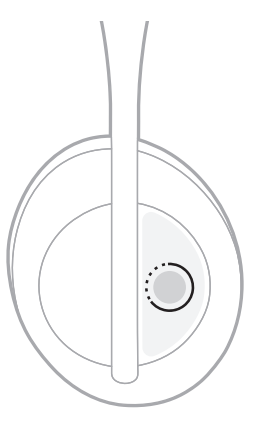

<span id="page-22-1"></span><span id="page-22-0"></span>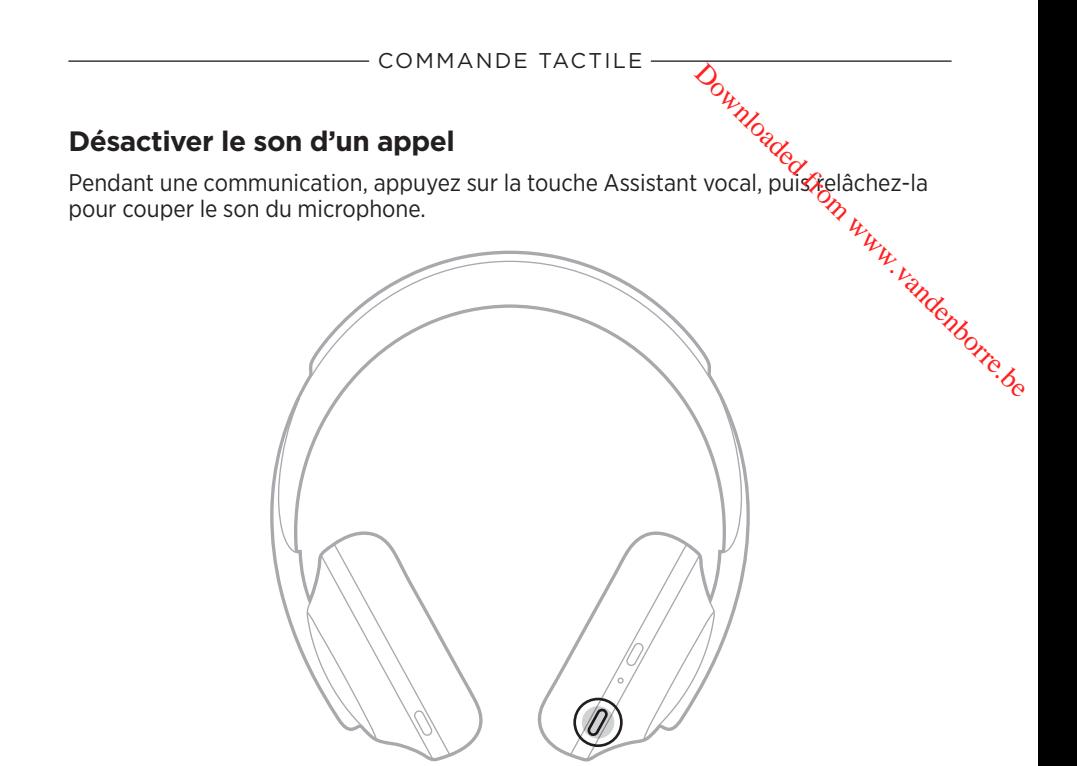

### **Notifications d'appel**

Un guide vocal annonce les appels entrants et indique l'état de l'appel.

Pour désactiver les notifications d'appel, utilisez l'application Bose Music. Vous pouvez accéder à cette option dans le menu Réglages.

**REMARQUE :** la désactivation du guide vocal désactive également les notifications d'appel.

### <span id="page-23-1"></span>**PERSONNALISATION DES RACCOURCIS**

Vous pouvez personnaliser un raccourci pour l'action d'appui et de maintien de l'appui sur le casque de façon à exécuter l'une des deux fonctions suivantes :

- Annoncer le niveau de la batterie (fonction par défaut)
- <span id="page-23-0"></span>• Désactiver/activer le mot de réveil d'Amazon Alexa (non applicable à l'Assistant Google, à l'Assistant Tencent Xiaowei ou aux commandes vocales du périphérique mobile). **ERSONNALISATION DES RACCOURCIS**<br>
Just pouvez personnaliser un raccourci pour l'action d'appui et de maintre de l'appui<br>
r le casque de façon à exécuter l'une des deux fonctions suivantes :<br>
Annoncer le niveau de la batter

la [page 25.](#page-24-1)

Pour personnaliser la commande tactile, utilisez l'application Bose Music. Vous pouvez accéder à cette option dans le menu Réglages.

Une fois la commande personnalisée, appuyez et maintenez l'appui pour activer la fonction de votre choix.

### <span id="page-24-1"></span>**OPTIONS DE L'ASSISTANT VOCAL**

Vous pouvez programmer le casque de façon à accéder rapidement et facilement à l'Assistant Google, à Amazon Alexa ou à l'Assistant Tencent Xiaowei ou a**ŭ** $\hat{\mathbf{z}}_t$ commandes vocales de votre périphérique mobile.

<span id="page-24-0"></span>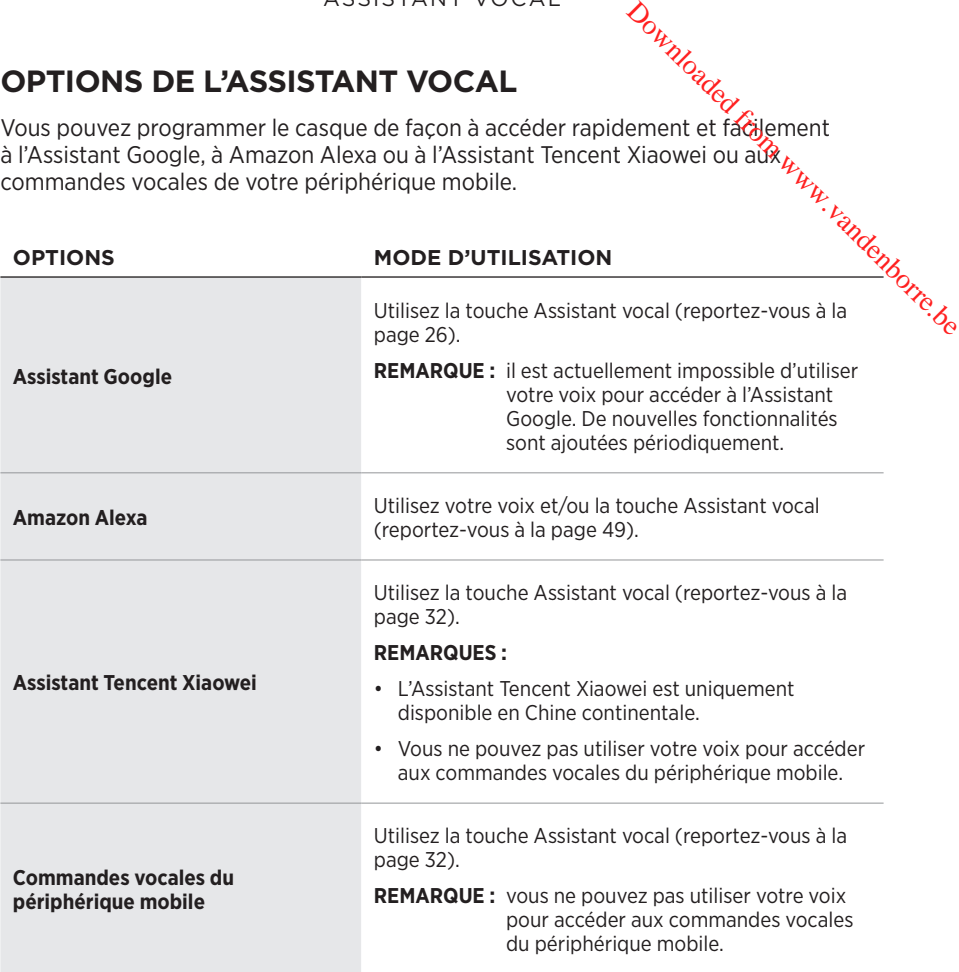

**REMARQUE :** vous ne pouvez pas configurer le casque de façon à accéder à l'Assistant Google, à Amazon Alexa et à l'Assistant Tencent Xiaowei en même temps.

### <span id="page-24-2"></span>**CONFIGURATION DE VOTRE ASSISTANT VOCAL**

Avant de commencer, vérifiez que votre périphérique mobile est connecté à un réseau Wi-Fi® ou cellulaire.

Pour configurer votre assistant vocal, utilisez l'application Bose Music. Vous pouvez accéder à cette option dans le menu Réglages.

**REMARQUE :** si vous êtes situé en Chine continentale, utilisez l'application Bose 音乐.

### <span id="page-25-0"></span>**ACCÈS À L'ASSISTANT GOOGLE ACCÈS À L'ASSISTANT GOOGLE**<br>Votre casque vous permet d'obtenir l'aide de Google avec votre voix, ce qui en fait

<span id="page-25-1"></span>le compagnon idéal pour rester connecté lorsque vous êtes en déplacement. Faites ce que vous avez à faire sans arrêter ce que vous faites, comme par exemple é*l*iquter vos chansons préférées, envoyer des SMS et passer des appels, obtenir des réponses rapides, ou gérer votre calendrier et vos rappels. Vos notifications et vos messages peuvent même être lus à haute voix, ce qui vous permet de garder votre téléphone dans votre poche sans rien manquer d'important. Il vous suffit de demander à Google. **ACCÈS À L'ASSISTANT GOOGLE**<br>Votre casque vous permet d'obtenir l'aide de Google avec votre voix, ce égy en fait<br>le compagnon idéal pour rester connecté lorsque vous êtes en déplacement. Eaites<br>ce que vous avez à faire san déplacement, faites de l'exercice ou souhaitez simplement avoir du temps pour vous. Vous pourrez profiter des meilleures fonctionnalités de Google de manière naturelle et personnalisée pour vous aider à accomplir des tâches rapidement.

Pour en savoir plus sur les fonctionnalités de l'Assistant Google, consultez la page <https://support.google.com/headphones>

**REMARQUE :** l'Assistant Google est disponible uniquement dans certains pays et certaines langues.

<span id="page-26-0"></span>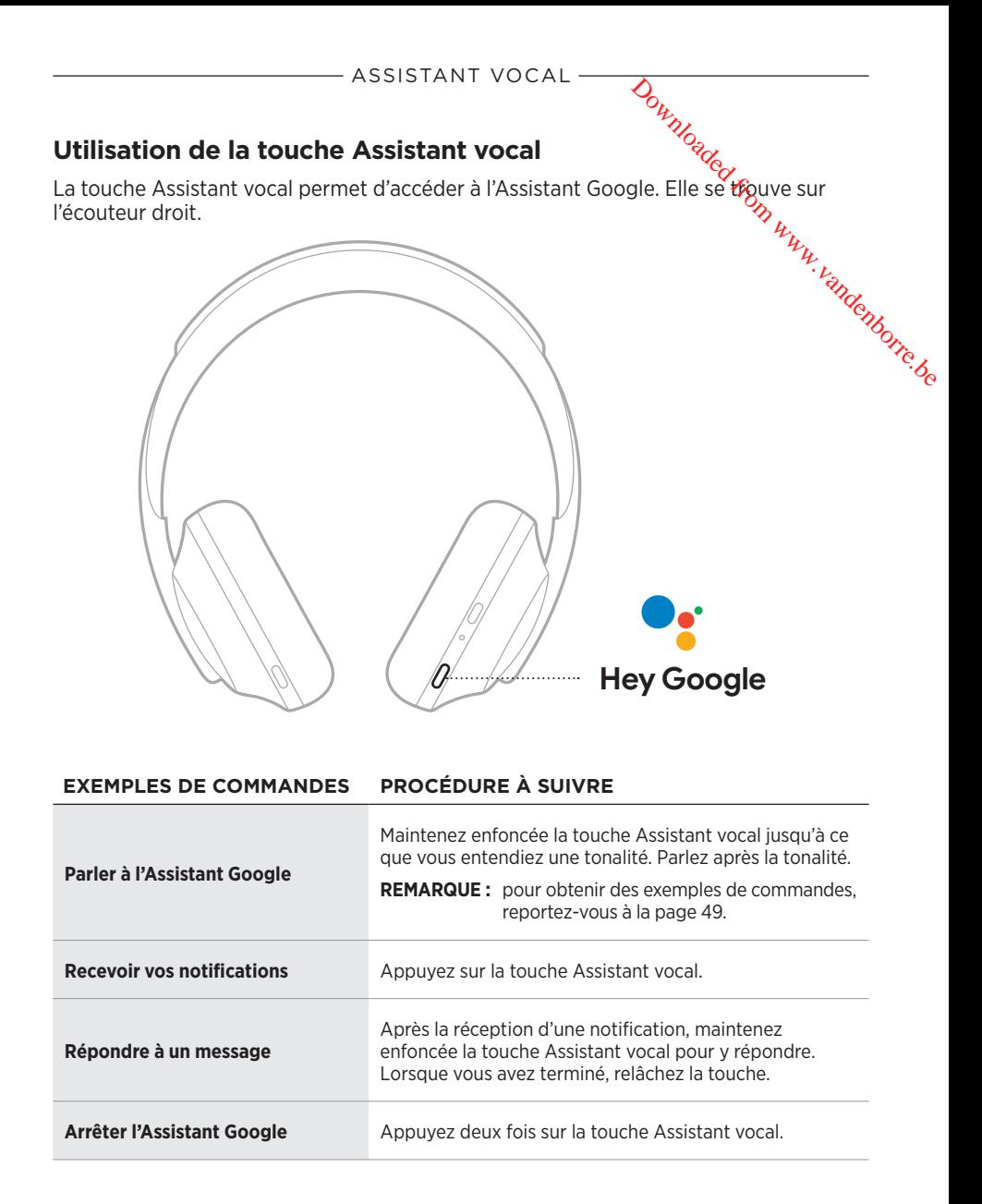

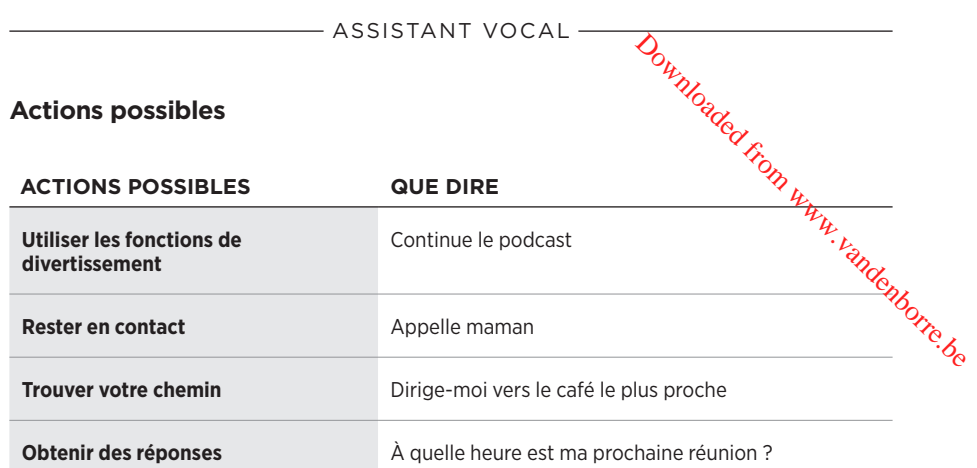

**REMARQUE :** pour obtenir des exemples de questions et de fonctionnalités, consultez la page<https://support.google.com/headphones>.

### **ACCÉDER À AMAZON ALEXA**

<span id="page-28-0"></span>**LE CE CAS ANNAZON ALEXA**<br>
Le casque est compatible avec la fonction Amazon Alexa. Vous pouvez démander à Alexa de rechercher des pistes musicales et des stations d'informations spécifiques, de consulter les prévisions météorologiques, de contrôler les systèmes automatisés de votre logement, etc. Pour cela, rien de plus simple : il vous suffit de demander à Alexa ou d'utiliser la touche Assistant vocal ; Alexa vous répondra instantanément. **Ke**<br>Indenborre.be

Pour plus d'informations sur les fonctionnalités d'Alexa, consultez la page : <https://www.amazon.com/usealexa>

**REMARQUE :** Alexa est disponible uniquement dans certains pays et certaines langues.

### **Accès personnalisé**

Lors de la configuration initiale, l'application vous demande de sélectionner votre mode d'accès préféré à Alexa. Si vous choisissez Alexa comme assistant vocal, vous pouvez en personnaliser l'accès :

- avec la touche Assistant vocal uniquement ;
- avec votre voix et la touche Assistant vocal.

### **Usage de la voix**

Commencez par dire « Alexa », puis prononcez les commandes suivantés ;

<span id="page-29-0"></span>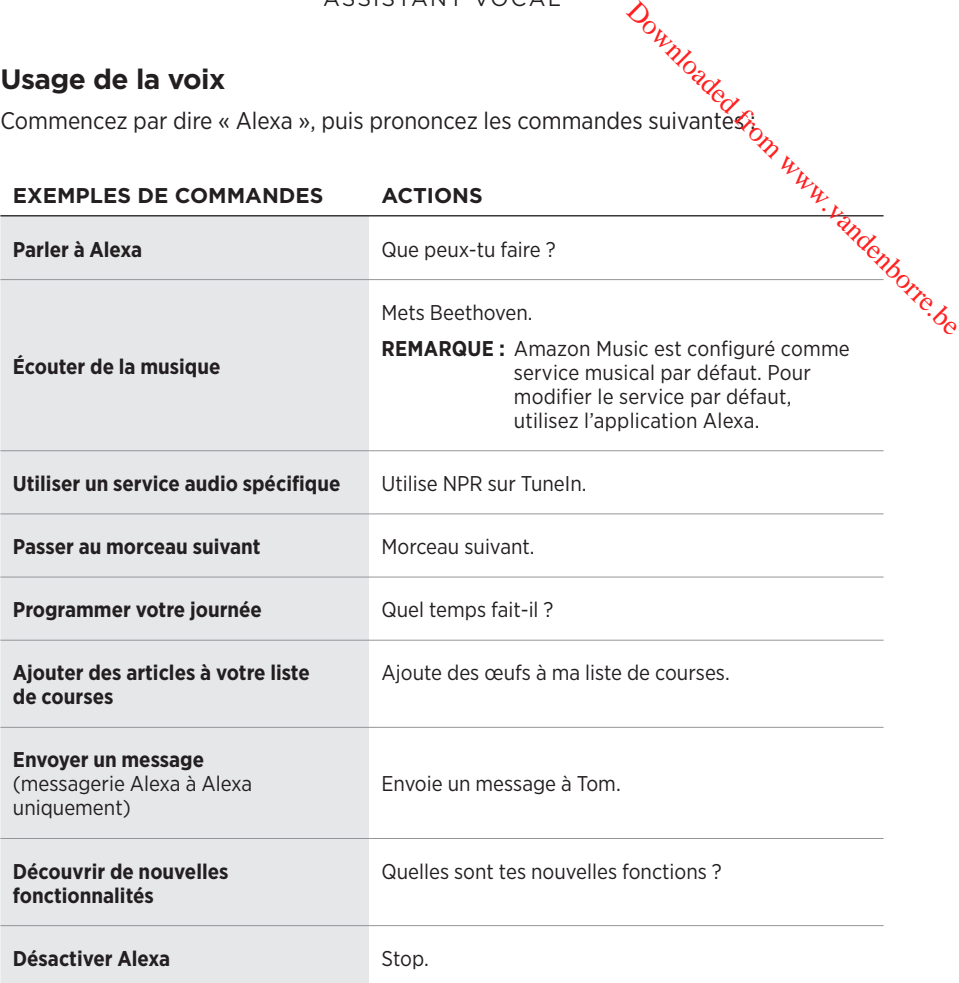

### <span id="page-29-1"></span>**Désactiver le mot de réveil**

Pour désactiver le mot de réveil d'Amazon Alexa, utilisez l'application Bose Music. Vous pouvez accéder à cette option dans le menu Réglages.

- Après la désactivation du mot de réveil, vous pouvez continuer d'utiliser la touche Assistant vocal (consultez la [page 25\)](#page-24-1).
- Vous pouvez également personnaliser la commande tactile de façon à activer/ désactiver le mot de réveil (consultez la [page 24](#page-23-1)).

<span id="page-30-0"></span>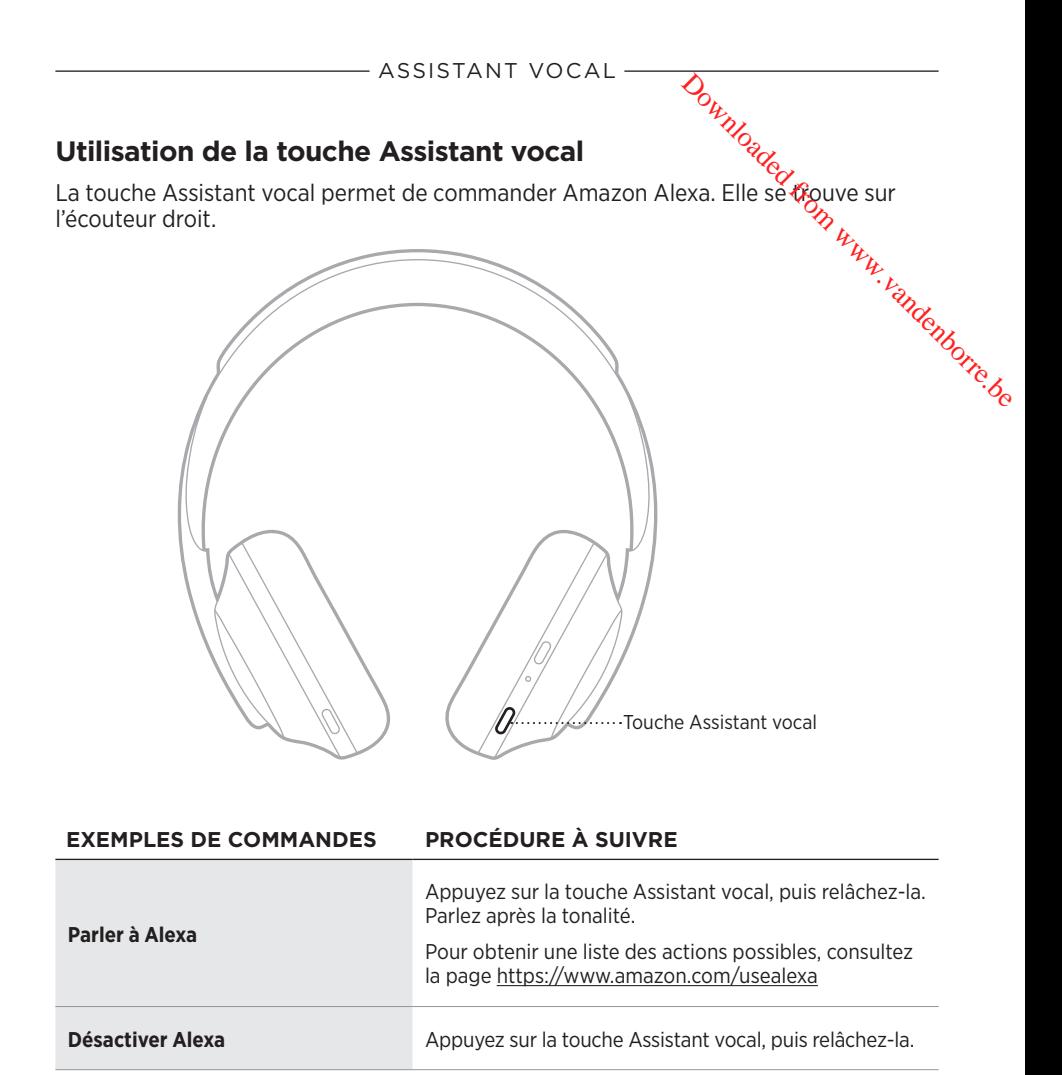

# <span id="page-31-0"></span>**ACCÈS À L'ASSISTANT TENCENT XIAOWEI**

<span id="page-31-1"></span>Le casque a été adapté pour l'Assistant Tencent Xiaowei. Maintenez simplement la touche Assistant vocal enfoncée pour demander et commander du content audio/ vidéo ou obtenir les dernières actualités ou la météo. Jos.<br>Tww.vandenborre.be

Pour plus d'informations sur les fonctionnalités de l'Assistant Tencent Xiaowei, consultez la page [https://Xiaowei.weixin.qq.com/.](https://Xiaowei.weixin.qq.com/)

### **REMARQUES :**

- L'Assistant Tencent Xiaowei est uniquement disponible en Chine continentale.
- Pour utiliser et configurer votre l'Assistant Tencent Xiaowei, téléchargez l'application Tencent Xiaowei.

### **Utilisation de la touche Assistant vocal**

La touche Assistant vocal permet de commander l'Assistant Tencent Xiaowei. Elle se trouve sur l'écouteur droit.

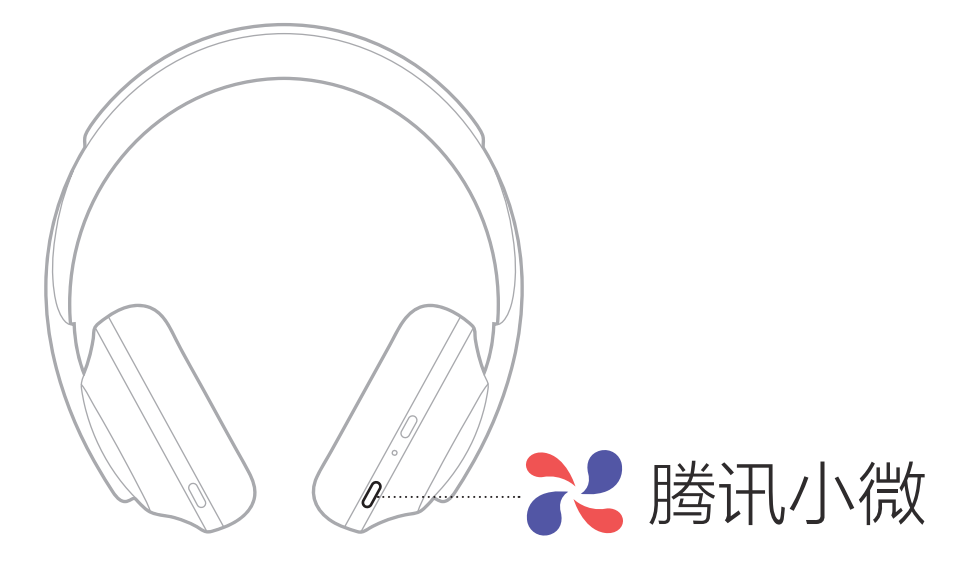

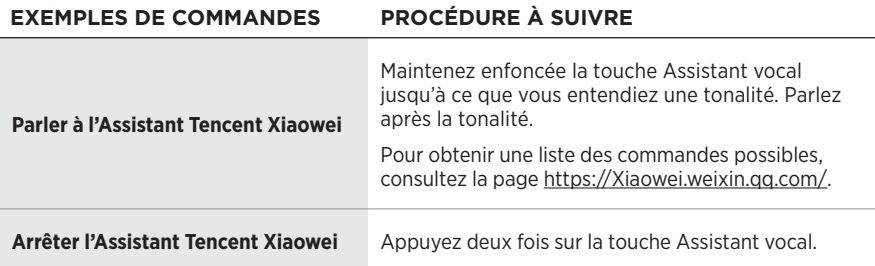

### **ACCÈS AUX COMMANDES VOCALES DU PÉRIPHÉRIQUE MOBILE**

<span id="page-32-0"></span>Vous pouvez configurer le casque de façon à accéder aux commandes vocales, de si vous utilisiez celui de votre périphérique mobile. Downloader<br>
Mondel Constant Constant Constant<br>
phone du casque domme<br>
ux commandes vocales<br>
us de que les commandes<br>
eque les commandes

votre périphérique mobile. Vous pouvez alors utiliser le microphone du casque de vous utilisiez celui de votre périphérique mobile.<br>
si vous utilisiez celui de votre périphérique mobile.<br>
si vous utilisiez celui de votre p Maintenez enfoncée la touche Assistant vocal pour accéder aux commandes vocales du périphérique mobile. Vous entendez une tonalité qui indique que les commandes vocales sont activées.

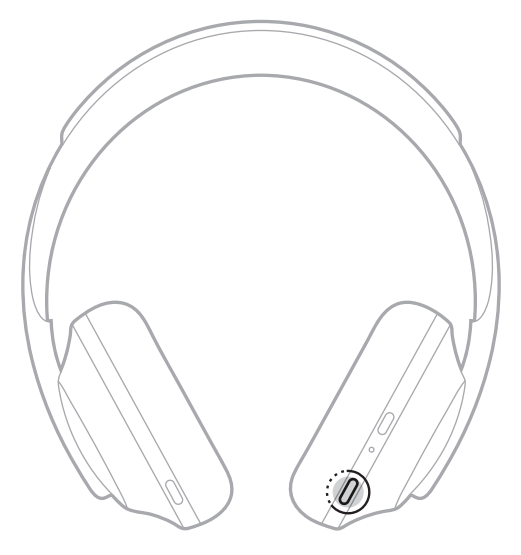

<span id="page-33-0"></span>La fonction de réduction des bruits ambiants permet de réduire les breits indésirables pour vous offrir une reproduction réaliste du son. Chaque fois que vous mettez votre casque sous tension, la réduction des bruits ambiants est activée au niveau de plus élevé.

**REMARQUE :** pour utiliser le niveau de réduction des bruits ambiants lors de la mise sous tension, utilisez l'application Bose Music. Vous pouvez accéder à cette option dans le menu Réglages. andenborre.be

### <span id="page-33-1"></span>**NIVEAUX DE RÉDUCTION DES BRUITS AMBIANTS**

Choisissez votre niveau de réduction des bruits ambiants en fonction de vos préférences d'écoute et de votre environnement. Vous pouvez choisir entre « transparence totale » et « réduction des bruits ambiants totale ». Si le casque est réglé sur « transparence totale », vous entendez davantage de bruits extérieurs. Si vous sélectionnez « réduction des bruits ambiants totale », vous entendez moins les bruits extérieurs.

**REMARQUE :** pour accéder à tous les niveaux de réduction des bruits ambiants, utilisez l'application Bose Music. Vous pouvez accéder à cette option sur l'écran d'accueil.

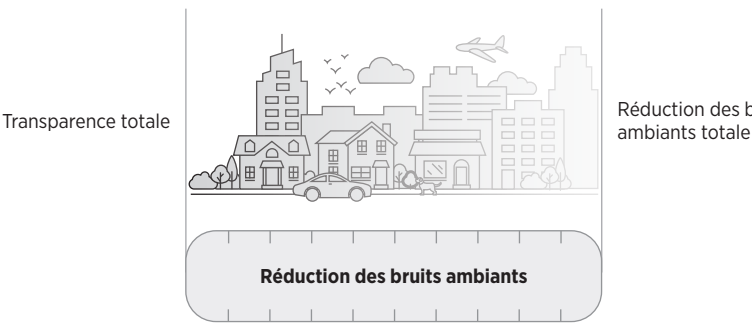

Réduction des bruits

### **Favoris**

Par défaut, trois niveaux de réduction des bruits ambiants favoris sont sélectionnés sur le casque : **1** (réduction des bruits ambiants totale), **2** (perception partielle des bruits ambiants) et **3** (transparence totale).

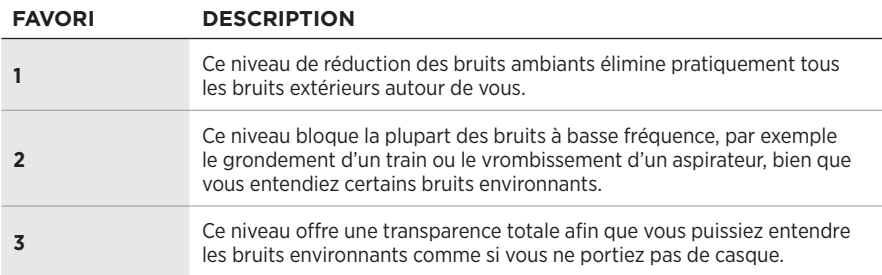

**REMARQUE :** pour personnaliser les niveaux de réduction des bruits ambiants des favoris, utilisez l'application Bose Music. Vous pouvez accéder à cette option dans le menu Réglages.

### <span id="page-34-1"></span>**Consultation des favoris**

<span id="page-34-0"></span>**REMARQUE :** pour personnaliser les niveaux de réduction des bruits ambiants des favoris, utilisez l'application Bose Music. Bownloaded from Bignts des

1. Appuyez sur la touche de commande de réduction des bruits ambiants, puis relâchez-la.

Vous entendez le niveau de réduction des bruits ambiants actuellement sélectionné.

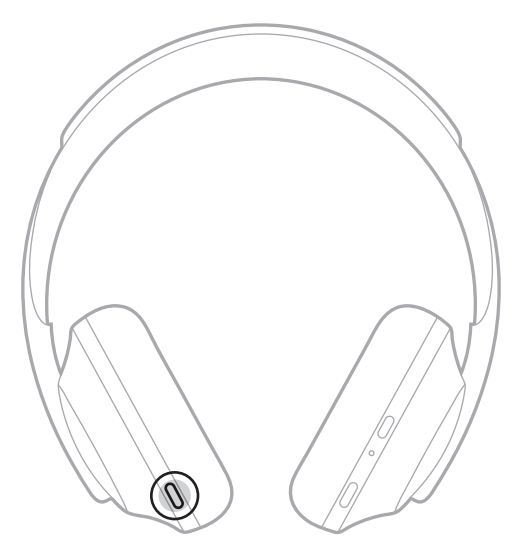

2. Répétez cette procédure jusqu'à ce que vous entendiez le niveau de votre choix.

### **MODE DE CONVERSATION**

<span id="page-35-0"></span>MODE DE CONVERSATION<br>Grâce au mode de conversation, vous pouvez interrompre la lecture audio en vue d'entendre tous les bruits environnants. Vous pouvez ainsi parler rapidement à une autre personne ou entendre immédiatement les bruits qui vous entourent. a un www.vandenborre.be

### **Activation du mode de conversation**

Appuyez sur la touche de commande de réduction des bruits ambiants pendant 1 seconde.

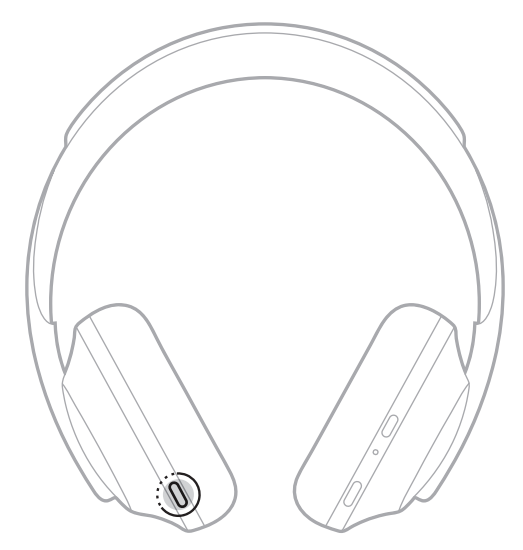

### **Désactivation du mode de conversation**

Appuyez sur l'une des touches ou appuyez sur la surface tactile.

Le niveau de réduction des bruits ambiants précédent est rétabli sur le casque et la lecture audio reprend.

### <span id="page-36-0"></span>**RÉDUCTION DES BRUITS AMBIANTS LORS D'UN APPEL**

Lorsque vous recevez un appel, le casque conserve le niveau de réduction des bruits ambiants en cours et active la fonction Ma voix. La fonction Ma voix vous permet d'entendre votre propre voix de manière plus naturelle. Pour ajuster le niveau de réduction des bruits ambiants lorsque vous êtes en communication, utilisez la touche de commande de réduction des bruits ambiants (consultez la page 35). Ne<br>Indenborre.be

### **REMARQUES :**

- Pour personnaliser la fonction Ma voix, utilisez l'application Bose Music. Vous pouvez accéder à cette option dans le menu Réglages.
- Vous ne pouvez pas utiliser le mode de conversation lorsque vous êtes en communication.

### **UTILISATION DE LA FONCTION DE RÉDUCTION DES BRUITS AMBIANTS SEULE**

Évitez les distractions en vous isolant des bruits environnants. Concentrez-vous sur ce qui vous occupe : votre travail ou votre loisir.

1. Maintenez enfoncée la touche Alimentation/*Bluetooth* jusqu'à ce que vous entendiez un guide vocal.

Votre ou vos périphériques mobiles se déconnectent et la lecture audio s'arrête.

2. Sélectionnez le niveau de réduction des bruits ambiants de votre choix (consultez la [page 35\)](#page-34-1).

<span id="page-37-1"></span><span id="page-37-0"></span>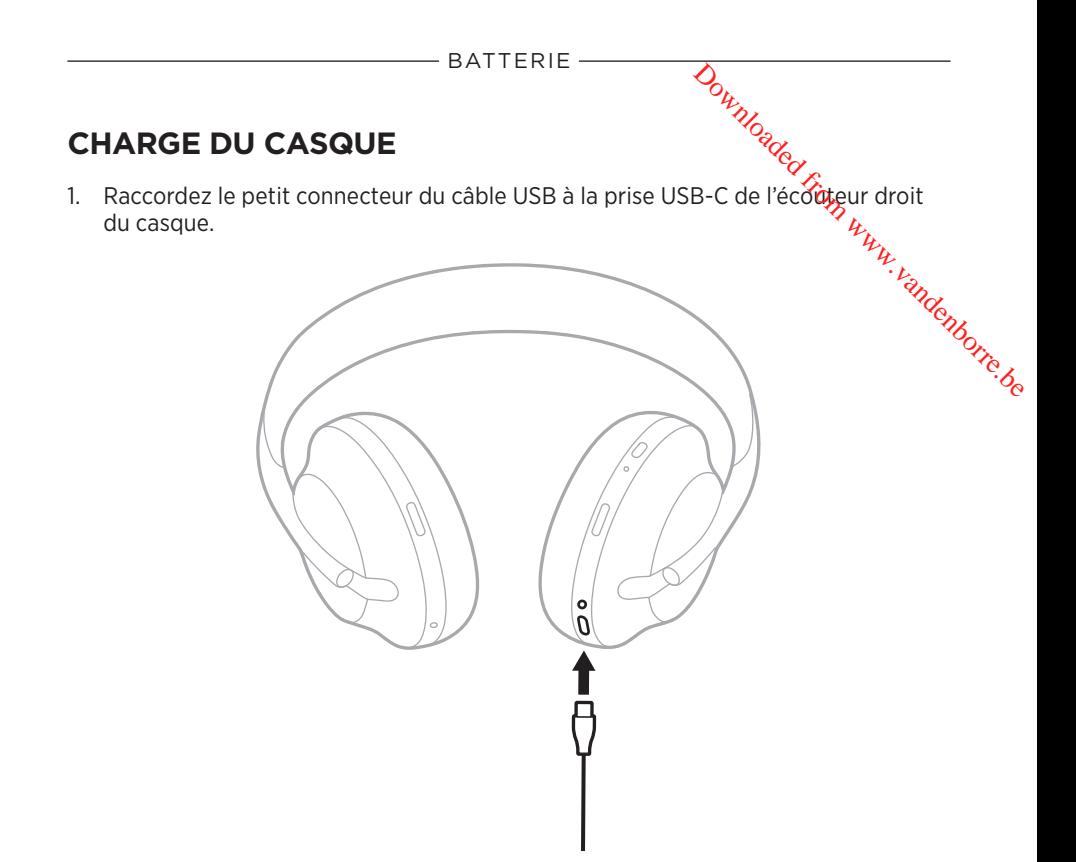

2. Raccordez l'autre extrémité du câble à un chargeur USB-A mural ou au port USB d'un ordinateur sous tension.

Pendant la charge, le voyant de la batterie clignote en blanc. Une fois la batterie complètement chargée, le voyant de la batterie s'allume en blanc (consultez la [page 41](#page-40-1)).

**REMARQUE :** la lecture audio ou la réduction des bruits ambiants ne fonctionne pas sur le casque pendant la charge.

### <span id="page-38-0"></span>**Temps de charge**

Une charge complète du casque prend environ deux heures et trente minûtes.

### **REMARQUES :**

- Lorsque vous chargez les écouteurs pendant 15 minutes, ils offrent jusqu'à 3,5 heures d'autonomie.
- Lorsque le casque est complètement chargé, il offre jusqu'à 20 heures d'autonomie. ses.<br>In www.vandenborre.be

### **ANNONCE DU NIVEAU DE LA BATTERIE**

Chaque fois que vous mettez le casque sous tension, un message vocal annonce le niveau de la batterie. Lorsque vous utilisez le casque et que la batterie est faible, vous entendez le message « Batterie faible, rechargez le casque. ».

Pour connaître le niveau de la batterie lors de l'utilisation du casque, appuyez sur la surface tactile et maintenez l'appui jusqu'à ce que vous entendiez un guide vocal.

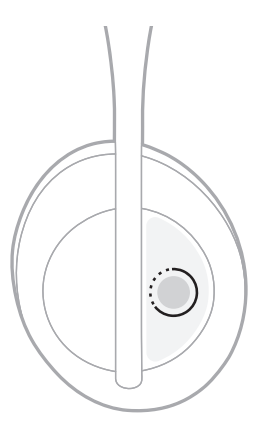

**REMARQUE :** par défaut, l'action d'appui et de maintien de l'appui sur le casque est configurée pour annoncer le niveau de la batterie. Pour en savoir plus sur la personnalisation de cette action, consultez la [page 24](#page-23-1).

<span id="page-39-1"></span><span id="page-39-0"></span>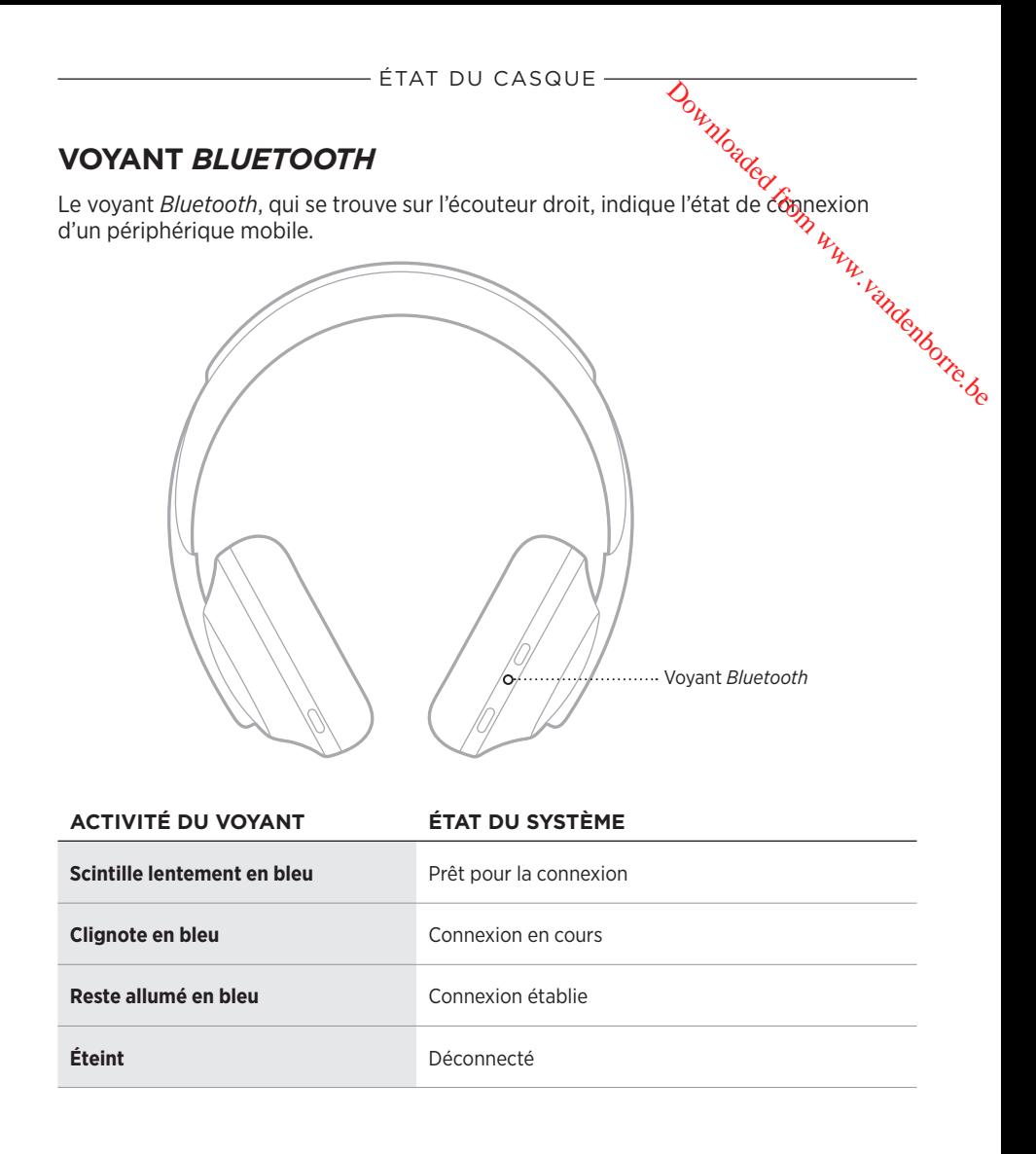

### <span id="page-40-1"></span><span id="page-40-0"></span>**VOYANT DE CHARGE**

Le voyant de la batterie, qui se trouve sur l'écouteur droit, indique le niveá $\omega$ de batterie.

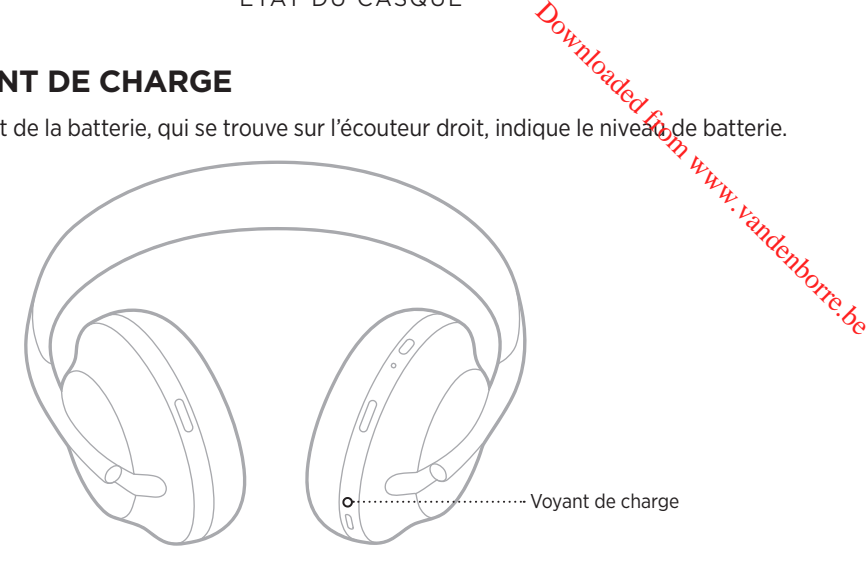

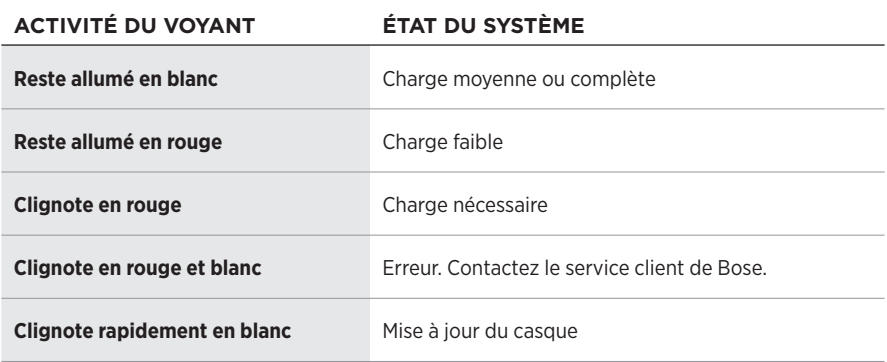

- Pendant la charge, le voyant de la batterie clignote en blanc. Une fois le casque complètement chargé, le voyant de la batterie cesse de clignoter et s'allume en blanc.
- Si vous connectez le casque à un périphérique Apple, celui-ci indique le niveau de batterie du casque dans l'angle supérieur droit de l'écran et dans le centre de notifications.
- Vous pouvez également consulter le niveau de la batterie du casque à l'aide de l'application Bose Music.

<span id="page-41-0"></span>La technologie sans fil *Bluetooth* vous permet d'écouter de la musique sur des périphériques mobiles, tels que des smartphones, des tablettes et des ordinateurs portables. Avant de pouvoir écouter de la musique enregistrée sur un périphérique, vous devez connecter ce périphérique à votre casque. al.<br>Www.vandenborre.be

### <span id="page-41-1"></span>**CONNEXION VIA LE MENU** *BLUETOOTH* **DE VOTRE PÉRIPHÉRIQUE MOBILE**

- **REMARQUE :** pour tirer le meilleur parti de votre casque, configurez et connectez votre périphérique mobile à l'aide de l'application Bose Music (consultez la [page 15\)](#page-14-2).
- 1. Maintenez enfoncée la touche Alimentation/*Bluetooth* jusqu'à ce que vous entendiez l'indication « Prêt pour la connexion d'un autre périphérique » et que le voyant *Bluetooth* scintille lentement en bleu.

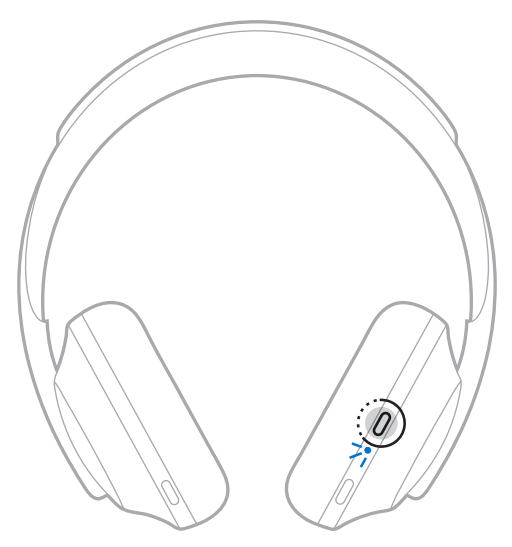

2. Activez la fonction *Bluetooth* sur votre périphérique.

**CONSEIL :** la fonction *Bluetooth* se trouve généralement dans le menu Réglages.

<span id="page-42-0"></span>3. Sélectionnez le casque dans la liste des périphériques.

**CONSEIL :** recherchez le nom que vous avez indiqué pour votre casque dans l'application Bose Music.

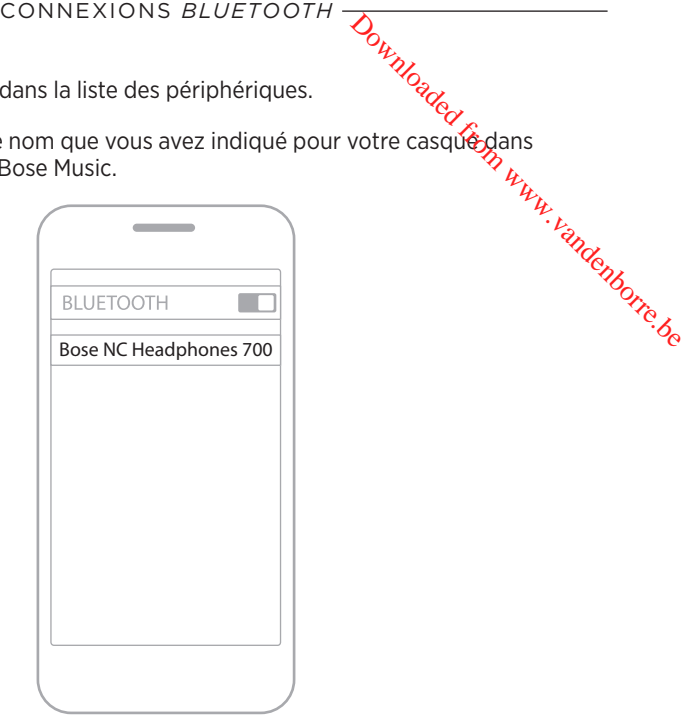

Une fois la connexion terminée, vous entendez le message « Connecté à <*nom du périphérique mobile>* », et le voyant *Bluetooth* reste allumé en bleu.

### **DÉCONNEXION D'UN PÉRIPHÉRIQUE MOBILE**

Utilisez l'application Bose Music pour déconnecter votre périphérique mobile.

**CONSEIL :** vous pouvez également utiliser les réglages *Bluetooth* pour déconnecter votre périphérique. La désactivation de la fonction *Bluetooth* déconnecte tous les autres périphériques.

### **RECONNEXION D'UN PÉRIPHÉRIQUE MOBILE**

Lorsqu'il est sous tension, le casque tente de se reconnecter automatiquement aux deux périphériques les plus récemment connectés.

- Les périphériques doivent se trouver dans le champ de portée (9 m) et être sous tension.
- Assurez-vous que la fonction *Bluetooth* est activée sur votre périphérique mobile.

### **CONNEXION D'UN AUTRE PÉRIPHÉRIQUE MOBILE**

<span id="page-43-0"></span>Vous pouvez mémoriser jusqu'à huit périphériques dans la liste des périphériques du casque, et connecter activement jusqu'à deux périphériques simultanément. **EXION D'UN AUTRE PÉRIPHÉRIQUE MOBILE**<br>
EX mémoriser jusqu'à huit périphériques dans la liste des périphériques du<br>
connecter activement jusqu'à deux périphériques simultanémente.<br>
Leter un autre appareil, utilisez l'appl

Pour connecter un autre appareil, utilisez l'application Bose Music. Vous pouvez<sup>4</sup> accéder à cette option dans le menu Réglages.

- **CONSEIL :** vous pouvez également le déconnecter à l'aide du menu *Bluetooth* de
- **REMARQUE :** vous ne pouvez pas écouter de la musique sur plusieurs périphériques mobiles en même temps.

### **COMMUTATION ENTRE DEUX PÉRIPHÉRIQUES MOBILES CONNECTÉS**

- 1. Arrêtez la lecture sur votre premier périphérique.
- 2. Lancez la lecture sur le deuxième périphérique.

### <span id="page-43-1"></span>**SUPPRESSION DE LA LISTE DES PÉRIPHÉRIQUES DU CASQUE**

- 1. Maintenez la touche Alimentation/*Bluetooth* enfoncée jusqu'à ce que vous entendiez le message « Liste des périphériques *Bluetooth* effacée » et que le voyant *Bluetooth* scintille lentement en bleu.
- 2. Supprimez le casque de la liste *Bluetooth* de votre périphérique.

Tous les périphériques sont effacés de la liste et le casque est prêt pour la connexion.

### <span id="page-44-0"></span>**RACCORDEMENT DU CÂBLE AUDIO**

Utilisez le câble audio pour raccorder un appareil filaire ou lorsque la batterie du casque est épuisée.

1. Insérez le câble dans le connecteur 2,5 mm sur l'écouteur droit.

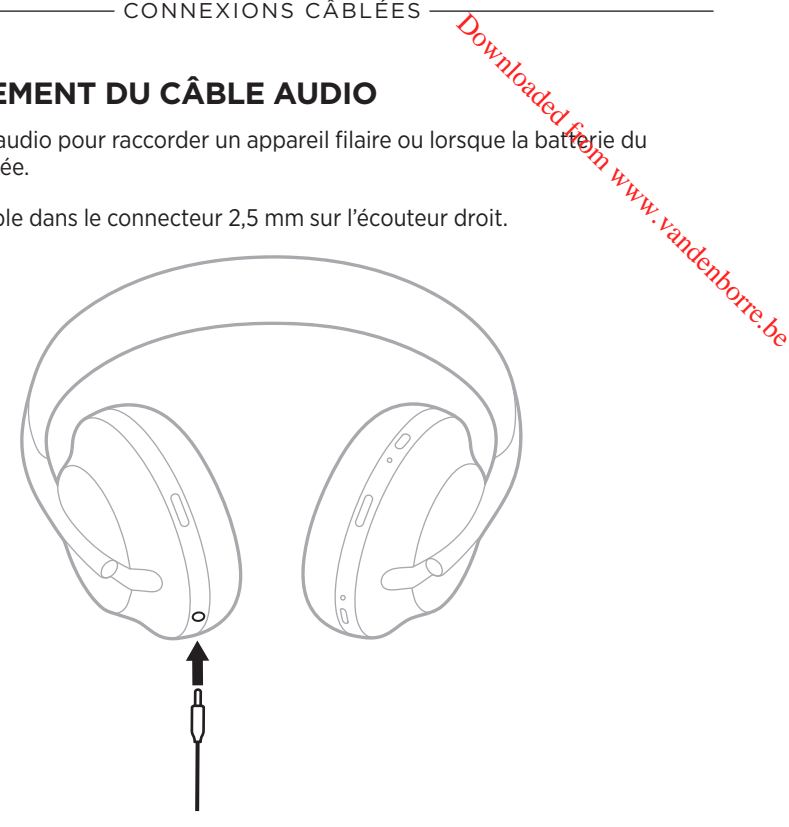

2. Insérez l'autre extrémité du câble dans le connecteur 3,5 mm de votre périphérique.

### <span id="page-45-0"></span>**CONNEXION À UNE BARRE DE SON BOSE OU À UNE ENCEINTE BOSE HOME SPEAKER**

La technologie Bose SimpleSync vous permet de connecter certains casques à une barre de son Bose ou à une enceinte Bose Home Speaker pour une expériénce d'écoute personnalisée.

### **Avantages**

- Utilisez les commandes de réglage du volume indépendantes sur chaque produit pour baisser ou couper le son de votre barre de son Bose tout en maintenant votre casque au volume souhaité. e<br>Pandenborre.be
- Écoutez clairement votre musique dans la pièce d'à côté en connectant le casque à votre enceinte Bose Home Speaker.

### **Produits compatibles**

Vous pouvez connecter votre casque à un produit de la gamme Bose Home Speaker.

Les produits compatibles les plus connus sont les suivants :

- Bose Soundbar 700
- Bose Soundbar 500
- Enceinte Bose Home Speaker 500
- Enceinte Bose Home Speaker 300
- Enceinte Bose Portable Home Speaker

De nouvelles fonctionnalités sont ajoutées périodiquement. Pour obtenir une liste complète, consultez la page : [worldwide.Bose.com/Support/Groups](http://worldwide.Bose.com/Support/Groups)

**REMARQUE :** la technologie SimpleSync offre une portée sans fil *Bluetooth* de 9 mètres. Certains murs et matériaux de construction peuvent avoir une incidence sur la réception.

### **Connexion à l'aide de l'application Bose Music**

<span id="page-46-0"></span>Pour connecter un produit Bose compatible à votre casque, utilisez l'application Bose Music. Pour de plus amples informations, rendez-vous sub [worldwide.Bose.com/Support/Groups](http://worldwide.Bose.com/Support/Groups) CONNEXTON DES PRODOTTS BOOK<br>
Connexion à l'aide de l'application Bose Music<br>
Pour connecter un produit Bose compatible à votre casque, utilisez<br>
l'application Bose Music. Pour de plus amples informations, rendez-vous sub<br>

- Vérifiez que le casque se trouve à portée (9 m) de la barre de son ou de l'enceinte.
- 

### <span id="page-47-0"></span>**RECONNEXION À UNE BARRE DE SON BOSE OU À UNE ENCEINTE BOSE HOME SPEAKER ERECONNEXION À UNE BARRE DE SON BOSE QU À UNE<br>
ENCEINTE BOSE HOME SPEAKER**<br>
Mettez le casque sous tension (consultez la page 18).<br>
Le casque tente de se connecter automatiquement à l'appareil *Bluetooth* le plus<sup>2</sup> le plu

Mettez le casque sous tension (consultez la [page 18\)](#page-17-1).

Le casque tente de se connecter automatiquement à l'appareil *Bluetooth* le plus récemment connecté, notamment à votre barre de son ou enceinte.

- 
- Si le casque ne se connecte pas, procédez à la connexion à l'aide de l'application Bose Music. Vous pouvez accéder à cette option dans le menu Réglages.

### <span id="page-48-1"></span><span id="page-48-0"></span>**ÉGALISEUR**

L'égaliseur ajuste les niveaux de basses, de médiums et d'aigus en fonction de vos préférences d'écoute. Chaque fois que vous mettez le casque sous tension, le casque réutilise les paramètres d'égalisation configurés précédemment. Eas<br>Www.vandenborre.be

- Pour accéder à l'égaliseur, assurez-vous que le casque est mis à jour.
- Pour régler les paramètres de l'égaliseur, utilisez l'application Bose Music. Vous pouvez accéder à cette option dans le menu Réglages.

<span id="page-49-0"></span>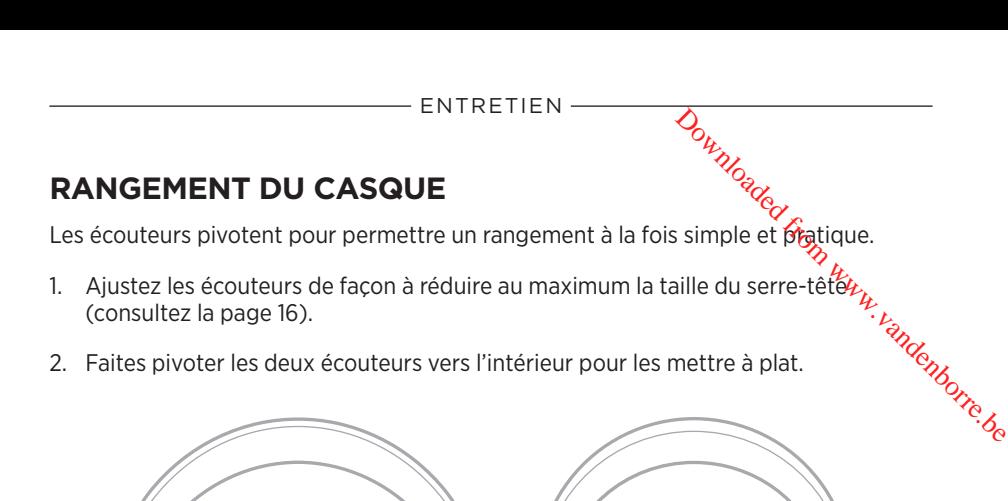

Écouteur gauche Écouteur droit

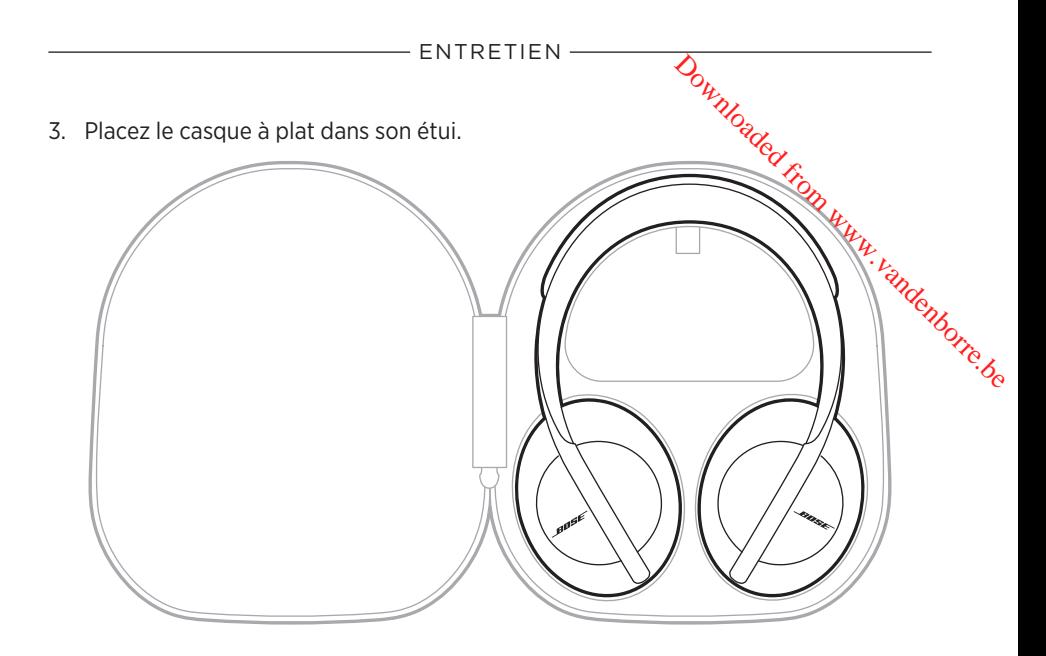

**REMARQUE :** veillez à éteindre le casque lorsque vous ne l'utilisez pas.

### **NETTOYAGE DU CASQUE**

Il peut être nécessaire de nettoyer le casque à intervalles réguliers.

- Essuyez les surfaces extérieures avec un chiffon doux et sec.
- <span id="page-51-0"></span>• Ne laissez pas l'humidité pénétrer dans les écouteurs ou dans le connecteur  $2.5\mu$ mm. Vous pouvez commander des accessoires ou des pièces de rechange en vous<br>
Vous pouvez les surfaces extérieures avec un chiffon doux et sec.<br>
• Essuyez les surfaces extérieures avec un chiffon doux et sec.<br>
• Ne laissez pas

### **PIÈCES DE RECHANGE ET ACCESSOIRES**

adressant au service client de Bose.

Rendez-vous sur [worldwide.Bose.com/Support/HP700](http://worldwide.Bose.com/Support/HP700)

### **GARANTIE LIMITÉE**

Le casque est couvert par une garantie limitée. Consultez notre site Web à l'adresse [global.Bose.com/warranty](http://global.Bose.com/warranty) pour en savoir plus sur la garantie limitée.

Pour enregistrer votre produit, accédez à la page global. Bose.com/register. En cas d'oubli, les droits que vous confère cette garantie limitée ne s'en trouveront pas affectés.

### **EMPLACEMENTS DU NUMÉRO DE SÉRIE**

Le numéro de série se trouve aux emplacements suivants :

- Sur l'étiquette extérieure de l'emballage
- Dans l'application Bose Music (section Informations techniques)
- Sur l'écouteur droit, sous le canevas

### **Visualisation du numéro de série sur le casque (déconseillé)**

- <span id="page-52-0"></span>1. Tirez légèrement vers l'arrière la partie supérieure du coussinet de l'écouteur droit. Downloaded From www.vandenborre.be
- 2. Retirez la grille sur le côté supérieur droit pour voir l'étiquette.
- **ATTENTION :** veillez à n'exercer aucune pression et à ne retirer aucun autre composant à l'intérieur de l'écouteur, car vous risquez d'endommager le produit.

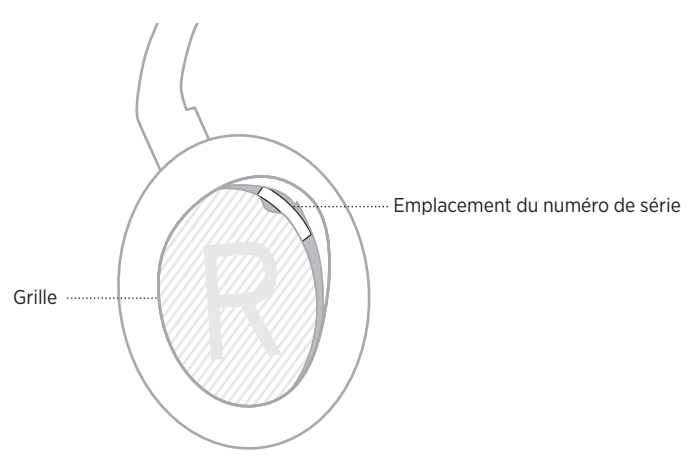

### <span id="page-53-0"></span>**ESSAYEZ TOUT D'ABORD LES SOLUTIONS SUMANTES**

Si vous avez des problèmes avec votre casque, essayez les solutions suivantes :

- Remplacez la batterie (consultez la [page 38\)](#page-37-1).
- Mettez le casque sous tension (consultez la [page 18\)](#page-17-1).
- Vérifiez les voyants d'état (consultez la [page 40\)](#page-39-1).
- Vérifiez que votre périphérique mobile prend en charge les connexions *Bluetooth* (consultez la [page 42](#page-41-1)). IS INV. Vandenborre.be
- Téléchargez l'application Bose Music et exécutez les mises à jour logicielles disponibles.
- Rapprochez le périphérique du casque et éloignez-le des sources d'interférences ou des obstructions.
- Augmentez le volume sur le casque, sur votre périphérique mobile et sur l'application musicale.
- Connectez un autre périphérique mobile (reportez-vous à la [page 42](#page-41-1)).

### **AUTRES SOLUTIONS**

Si vous ne parvenez pas à résoudre votre problème, consultez le tableau ci-dessous pour identifier les symptômes et trouver des solutions aux problèmes courants. Si vous ne parvenez toujours pas à résoudre le problème, contactez le service client de Bose.

Rendez-vous sur [worldwide.Bose.com/contact](http://worldwide.Bose.com/contact)

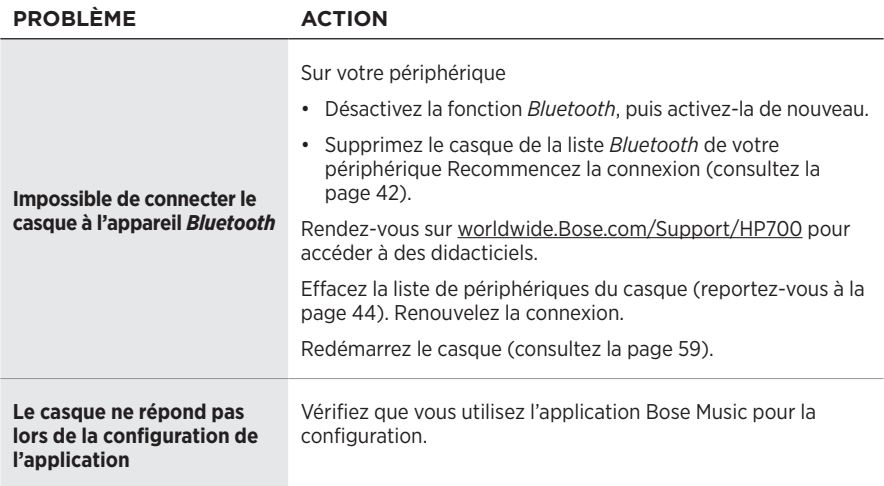

## – RÉSOLUTION DES PROBLÈMES

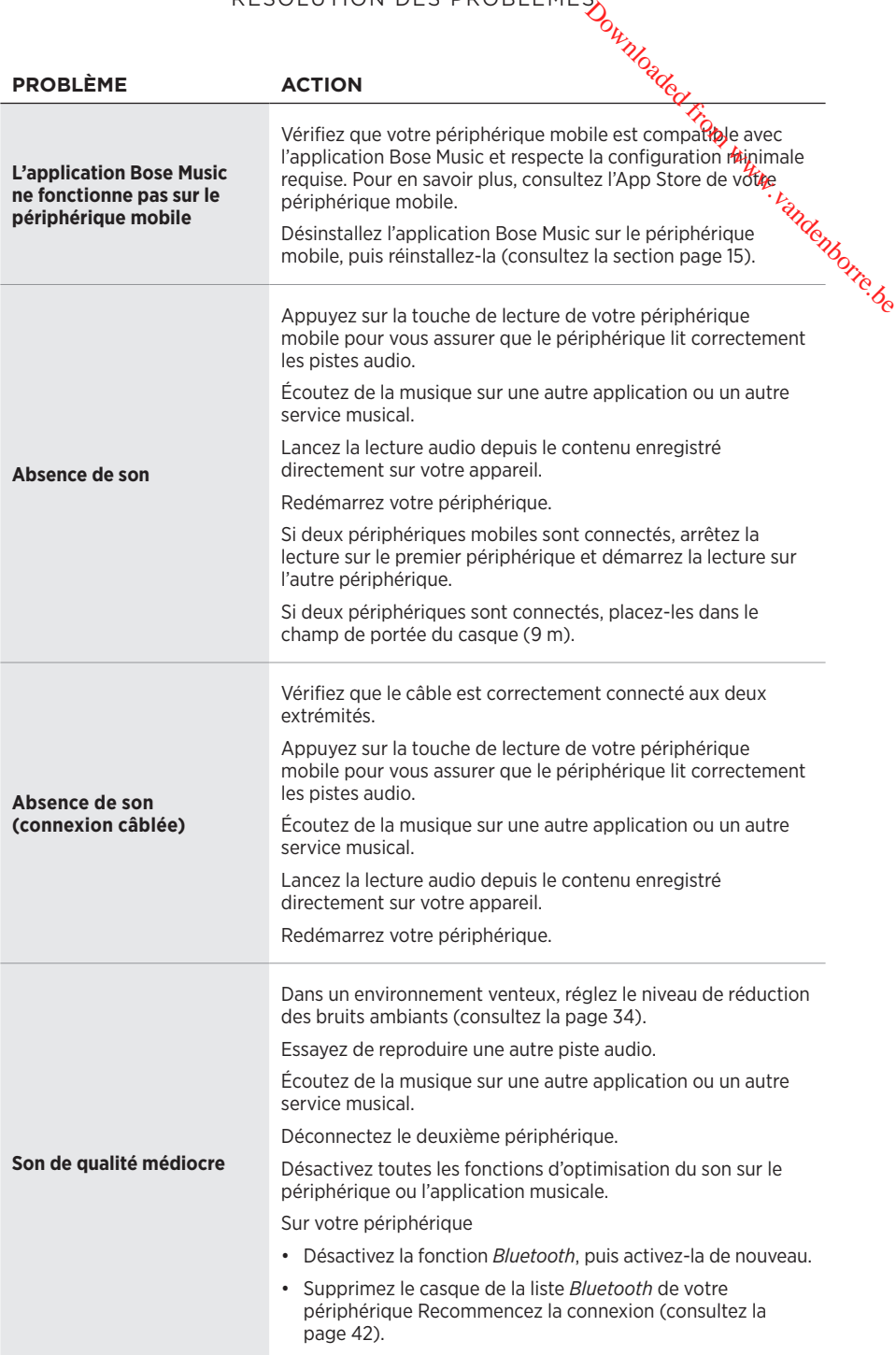

## RÉSOLUTION DES PROBLÈMES

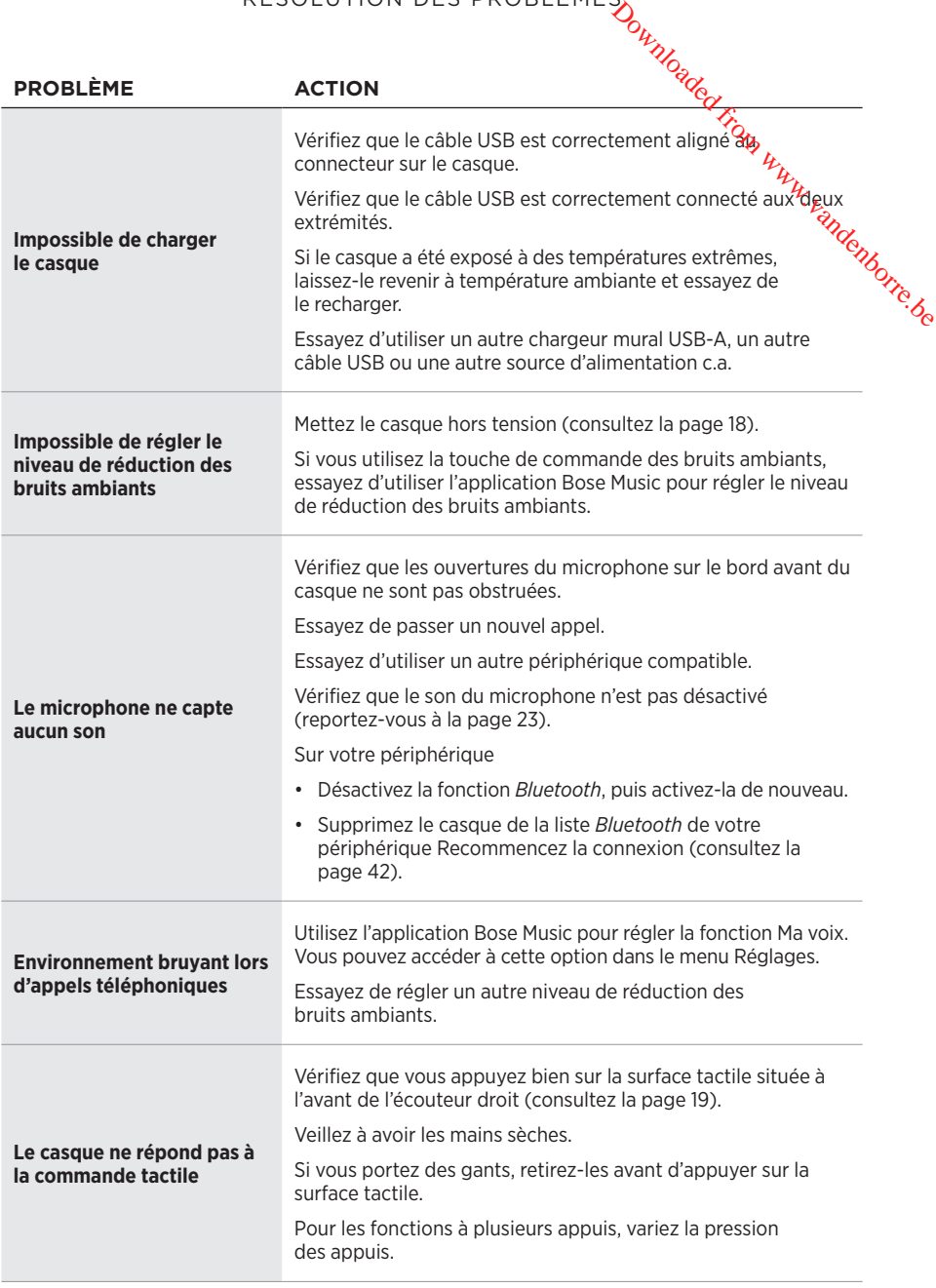

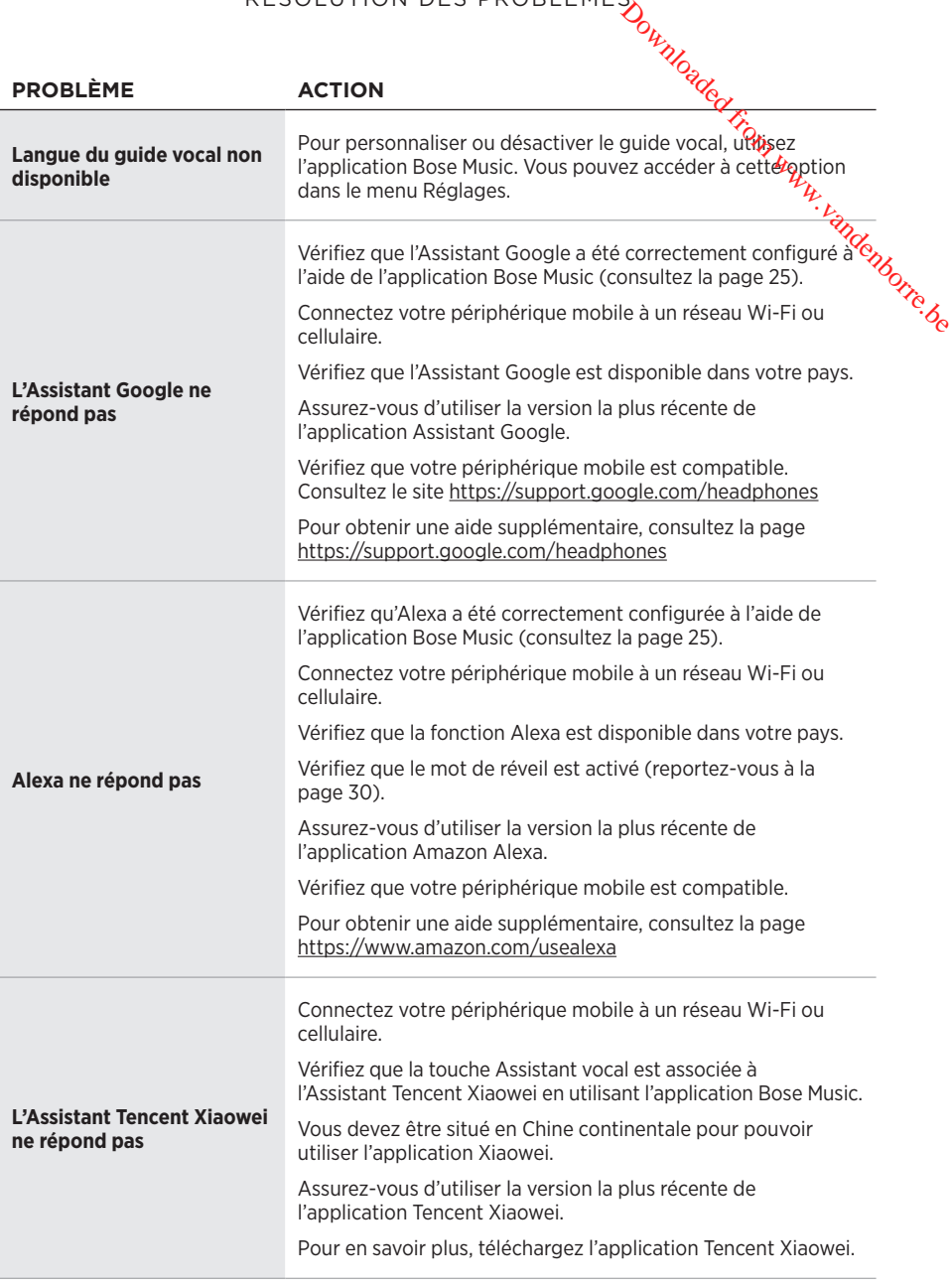

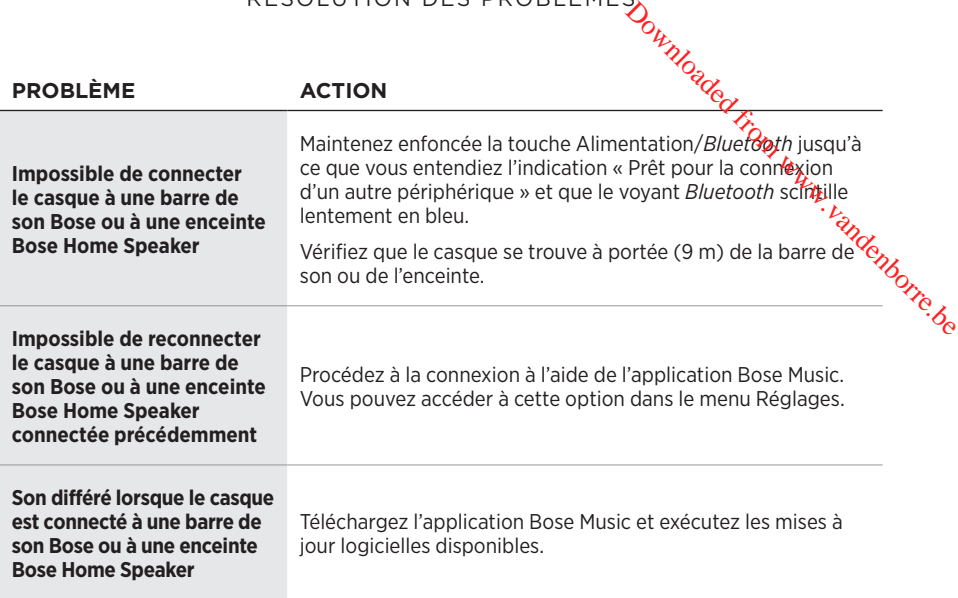

### <span id="page-58-1"></span><span id="page-58-0"></span>**REDÉMARRAGE DU CASQUE**

Si le casque ne répond pas, redémarrez-le. Le redémarrage du casque n'efface pas les paramètres ou les appareils connectés. acc.<br>By www.vandenborre.be

**REMARQUE :** ne connectez pas le câble USB au casque avant d'en avoir reçu l'instruction.

- 1. Déconnectez tous les câbles du casque.
- 2. Raccordez l'un des connecteurs du câble USB à un chargeur mural USB-A ou à un ordinateur sous tension.
- 3. Maintenez la touche Alimentation/*Bluetooth* enfoncée tout en raccordant le petit connecteur du câble USB à la prise USB-C de l'écouteur droit.
- 4. Relâchez la touche Alimentation/*Bluetooth* après 2 secondes.

**REMARQUE :** il est possible que vous deviez redémarrer votre casque à deux reprises.

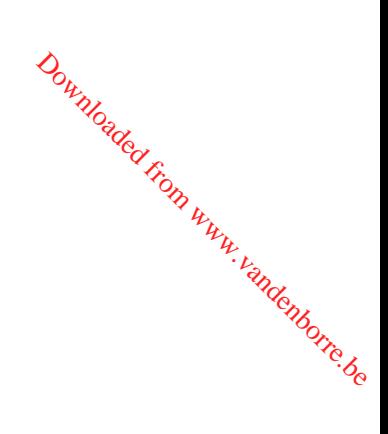

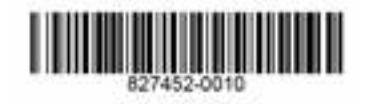